**Antriebs- und Steuerungstechnik**

*CL400 / CL500*

# **COM-E Module Description**

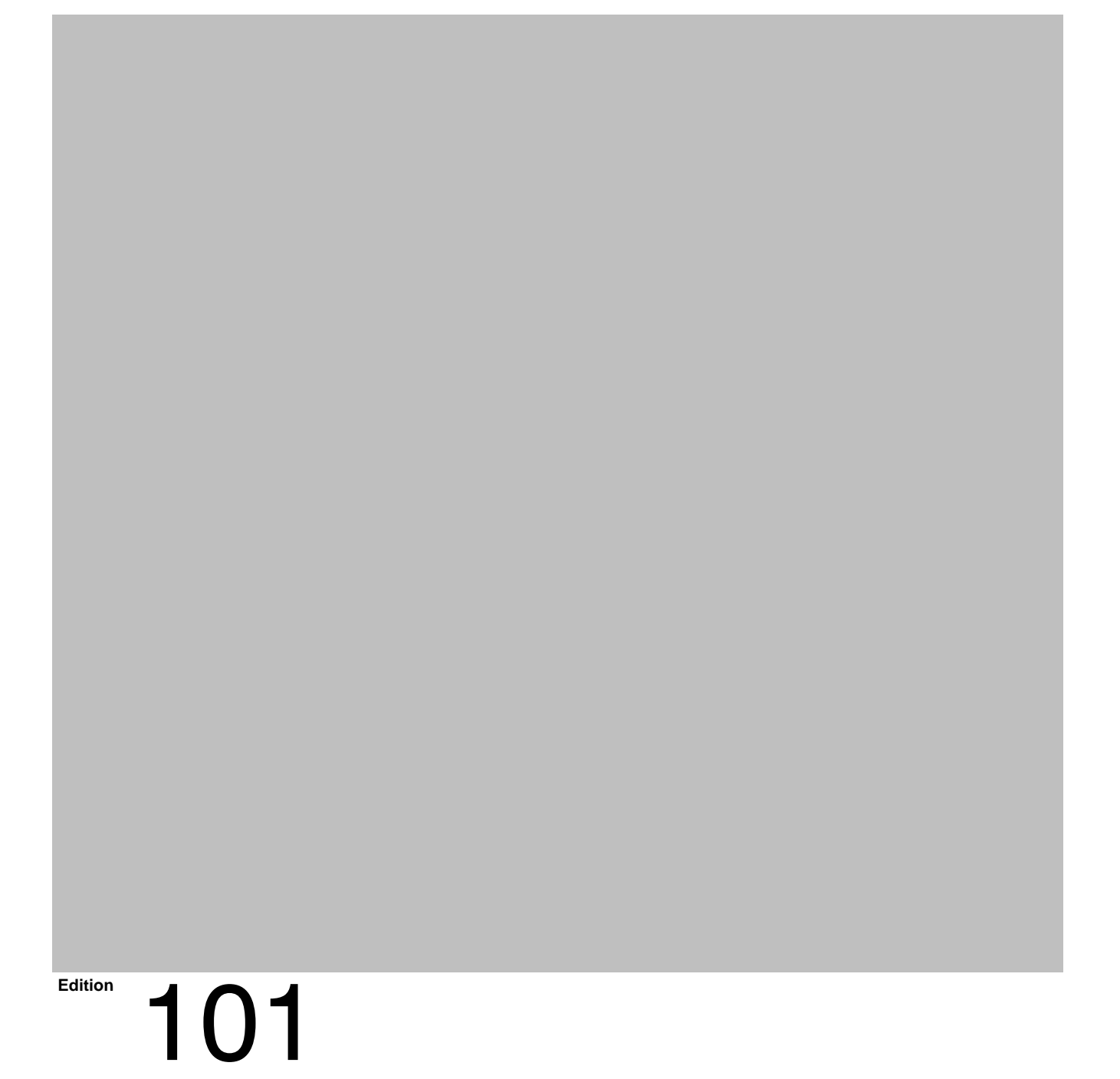

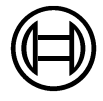

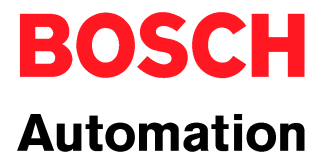

*CL400 / CL500*

# **COM-E Module Description**

1070 072 196-101 (00.06) GB

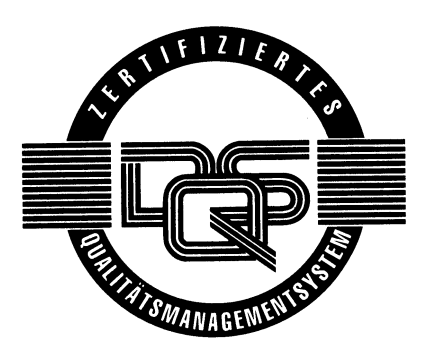

 $© 2000$ 

by Robert Bosch GmbH, Erbach / Germany All rights reserved, including applications for protective rights. Reproduction or distribution by any means subject to our prior written permission.

Discretionary charge 10.00 DM

# **Contents**

# Page

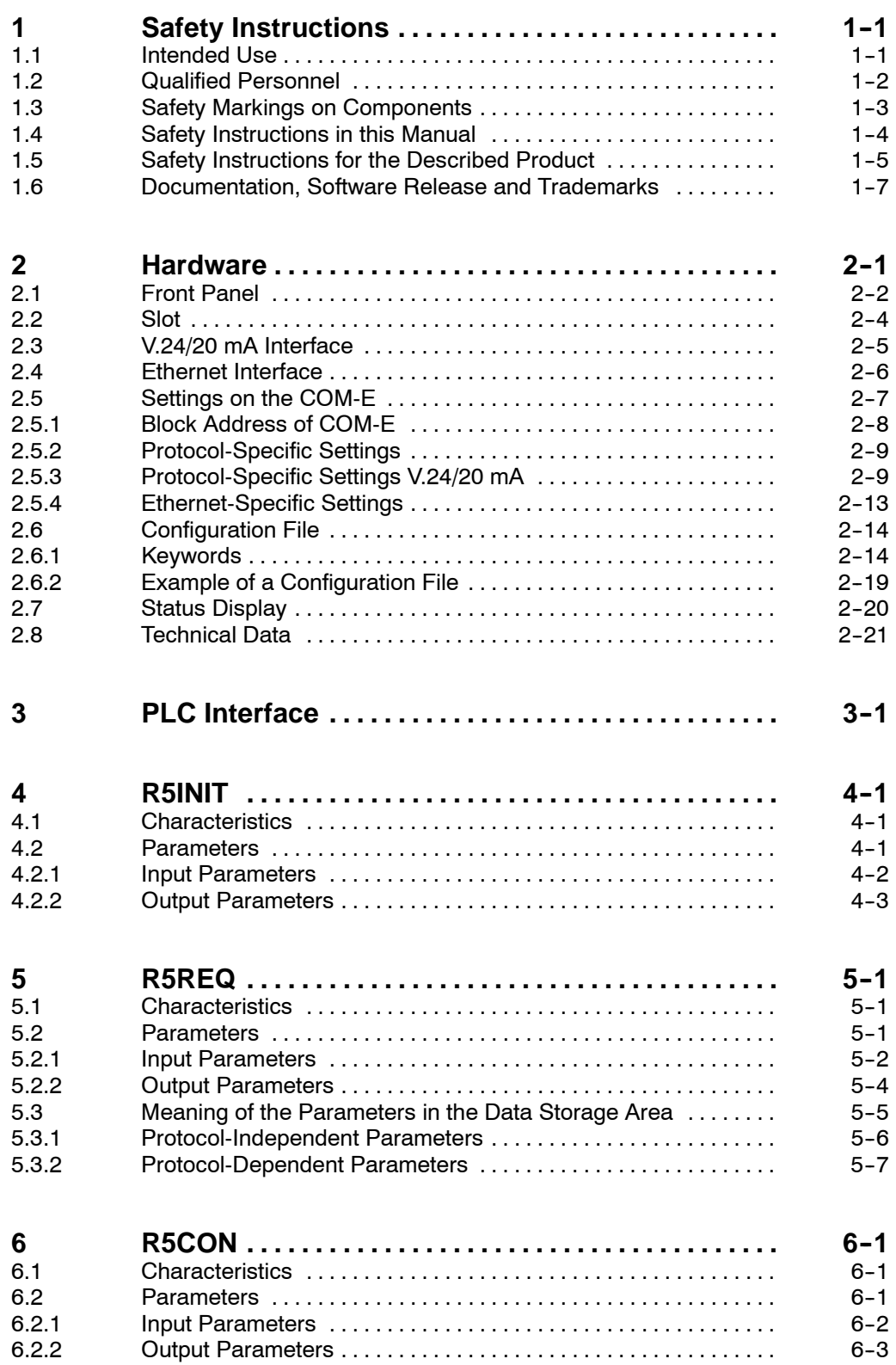

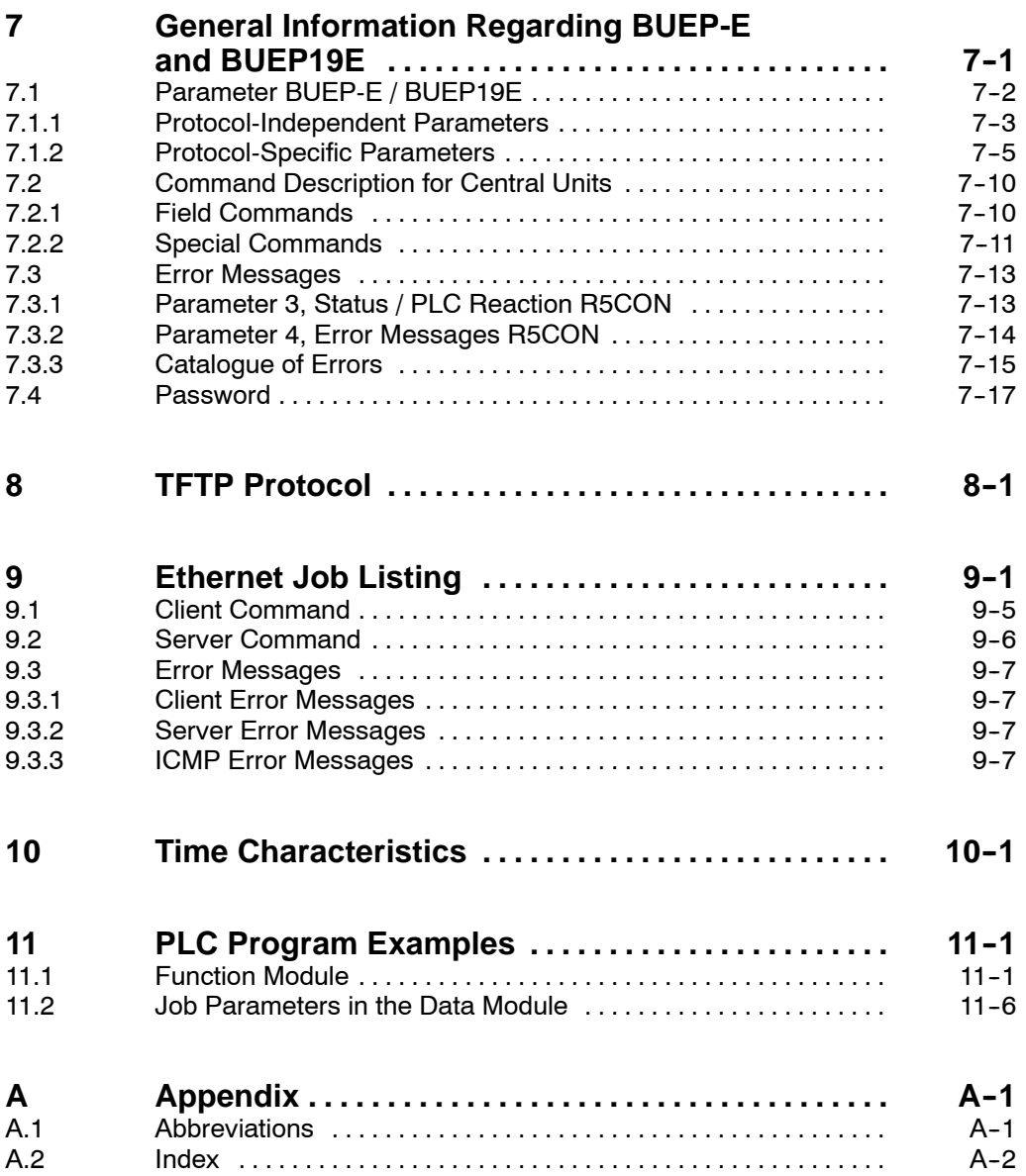

# **1 Safety Instructions**

Before you start working with COM-E, we recommend that you thoroughly familiarize yourself with the contents of this manual. Keep this manual in a place where it is always accessible to all users.

# **1.1 Intended Use**

This instruction manual presents a comprehensive set of instructions and information required for the standard operation of the described products.

The products described hereunder

- were developed, manufactured, tested and documented in accordance with the relevant safety standards. In standard operation, and provided that the specifications and safety instructions relating to the project phase, installation and correct operation of the product are followed, there should arise no risk of danger to personnel or property.
- are certified to be in full compliance with the requirements of the
	- $\bullet$  EMC Directives (89/336/EEC 93/68/EEC, and 93/44/EEC)
	- Low-Voltage Directive (73/23/EEC)
	- $\bullet$  Harmonized standards EN 50081-2 and EN 50082-2
- are designed for operation in an industrial environment (Class A emissions). The following restrictions apply:
	- No direct connection to the public low-voltage power supply is permitted.
	- Connection to the medium and/or high-voltage system must be provided via transformer.

The following applies for application within a personal residence, in business areas, on retail premises or in a small-industry setting:

- Installation in a control cabinet or housing with high shield attenuation.
- Cables that exit the screened area must be provided with filtering or screening measures.
- The user will be required to obtain a single operating license issued by the appropriate national authority or approval body. In Germany, this is the Federal Institute for Posts and Telecommunications, and/or its local branch offices.
- . **This is a Class A device. In a residential area, this device may cause radio interference. In such case, the user may be required to introduce suitable countermeasures, and to bear the cost of the same.**

Proper transport, handling and storage, placement and installation of the product are indispensable prerequisites for its subsequent flawless service and safe operation.

## **1.2 Qualified Personnel**

This instruction manual is designed for specially trained personnel. The relevant requirements are based on the job specifications as outlined by the ZVEI and VDMA professional associations in Germany. Please refer to the following German-Language publication: **Weiterbildung in der Automatisierungstechnik**

**Publishers: ZVEI and VDMA Maschinenbau Verlag Postfach 71 08 64 60498 Frankfurt/Germany**

This instruction manual is specifically designed for specially trained PLC technicians. They are required to have special skills and knowledge regarding programmable logic controllers.

Programming, start and operation as well as the modification of program parameters may only be executed by specially trained personnel! This personnel must be able to recognize possible hazards that might be caused by programming and program modification, and in general by mechanical, electrical or electronical equipment.

Interventions in the hardware and software of our products not described in this instruction manual may only be performed by our skilled personnel.

Unqualified interventions in the hardware or software or non-compliance with the warnings listed in this instruction manual or indicated on the product may result in serious personal injury or damage to property.

Installation and maintenance of the products described hereunder is the exclusive domain of trained electricians as per IEV 826-09-01 (modified) who are familiar with the contents of this manual.

Trained electricians are persons of whom the following is true:

- $\bullet$  They are capable, due to their professional training, skills and expertise, and based upon their knowledge of and familiarity with applicable technical standards, of assessing the work to be carried out, and of recognizing possible dangers.
- $\bullet$  They possess, subsequent to several years' experience in a comparable field of endeavor, a level of knowledge and skills that may be deemed commensurate with that attainable in the course of a formal professional education.

With regard to the foregoing, please read the information about our comprehensive training program. The professional staff at our training center will be pleased to provide detailed information. You may contact the center by telephone at (+49) 6062 78-258.

**1.3 Safety Markings on Components**

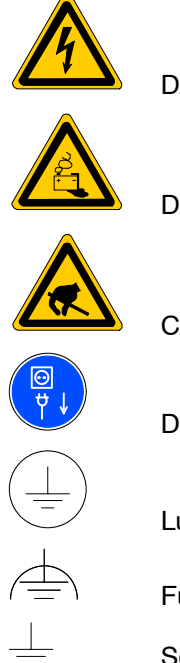

DANGER! High voltage!

DANGER! Corrosive battery acid!

CAUTION! Electrostatically sensitive components!

Disconnect mains power before opening!

Lug for connecting PE conductor only!

Functional earthing or low-noise earth only!

Screened conductor only!

# **1.4 Safety Instructions in this Manual**

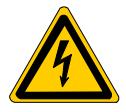

## **DANGEROUS ELECTRICAL VOLTAGE**

This symbol warns of the presence of a **dangerous electrical voltage**. Insufficient of lacking compliance with this warning can result in **personal injury.**

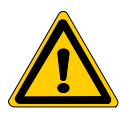

### **DANGER**

This symbol is used wherever insufficient or lacking observance of this instruction can result in **personal injury.**

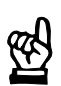

## **CAUTION**

This symbol is used wherever insufficient or lacking observance of instructions can result in **damage to equipment or data files.**

This symbol is used to alert the user to an item of special interest.

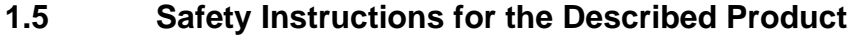

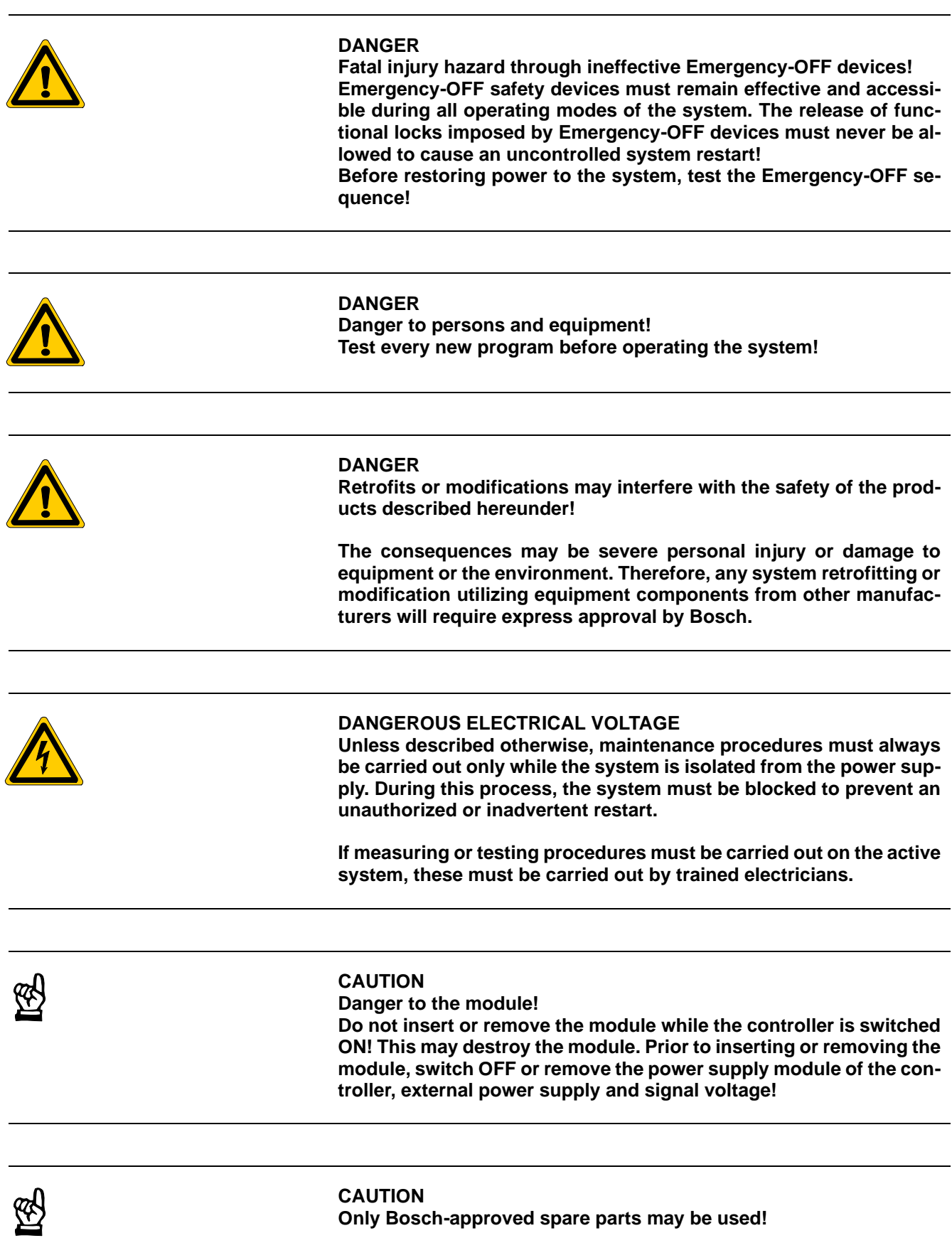

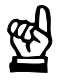

### **CAUTION**

**Danger to the module! All ESD protection measures must be observed when using the module! Prevent electrostatic discharges!**

Observe the following protective measures for electrostatically endangered modules (EEM)!

- The Employees responsible for storage, transport and handling must be trained in ESD protection.
- **EEMs must be stored and transported in the protective packaging speci**fied.
- Out of principle, EEMs may be handled only at special ESD work stations equipped for this particular purpose.
- **•** Employees, work surfaces and all devices and tools that could come into contact with EEMs must be on the same potential (e.g. earthed).
- An approved earthing wrist strap must be worn. It must be connected to the work surface via a cable with integrated 1 MΩ resistor.
- **EEMs may under no circumstances come into contact with objects sus**ceptible to accumulating an electrostatic charge. Most items made of plastic belong to this category.
- When installing EEMs in or removing them from an electronic device, the power supply of the device must be switched OFF.

# **1.6 Documentation, Software Release and Trademarks**

## **Documentation**

The present manual provides the user with comprehensive information about the COM-E module.

Overview of available manuals:

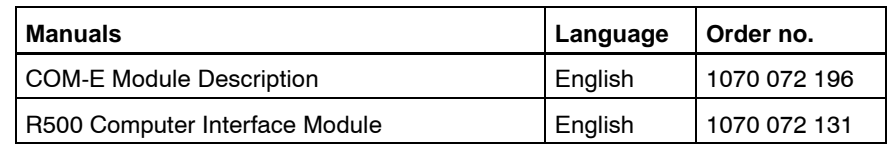

Hexadecimal numbers are represented by a sub H ( $FF_H$ ) or they are written the same way as they must be entered (16#FFFF).

#### **Release**

**This manual applies to the following versions:**<br>Hardware version: 1.1 **Hardware version: Firmware version: starting at 1.2 See also chapter 2.5.4.**

**Trademarks**

All trademarks referring to software that is installed on Bosch products when shipped from the factory represent the property of their respective owners.

At the time of shipment from the factory, all installed software is protected by copyright. Software may therefore be duplicated only with the prior permission of the respective manufacturer or copyright owner.

MS-DOS<sup>®</sup> and Windows<sup>™</sup> are registered trademarks of Microsoft Corporation.

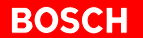

# **2 Hardware**

The COM-E module is provided with a serial V.24/20 mA interface and an Ethernet interface (10Base-T) which make it possible to couple the CL400 / CL500 controllers with other Bosch controllers or other communication-capable devices.

**Power Supply**

The COM-E does not require an external power supply. All supply voltages are provided by the CL400 / CL500's power supply unit.

### **Compatibility with R500P, R500MAP, R500M-EN and COM-P**

The COM-E's hard- and software concept makes it possible to operate the COM-E in combination with the COM-P, R500P, R500, R500MAP, and R500M-EN modules in the CL400 / CL500 basic device.

To address the COM-E from the PLC program, the function modules for computer interfaces are to be linked to the PLC program.

## **2.1 Front Panel**

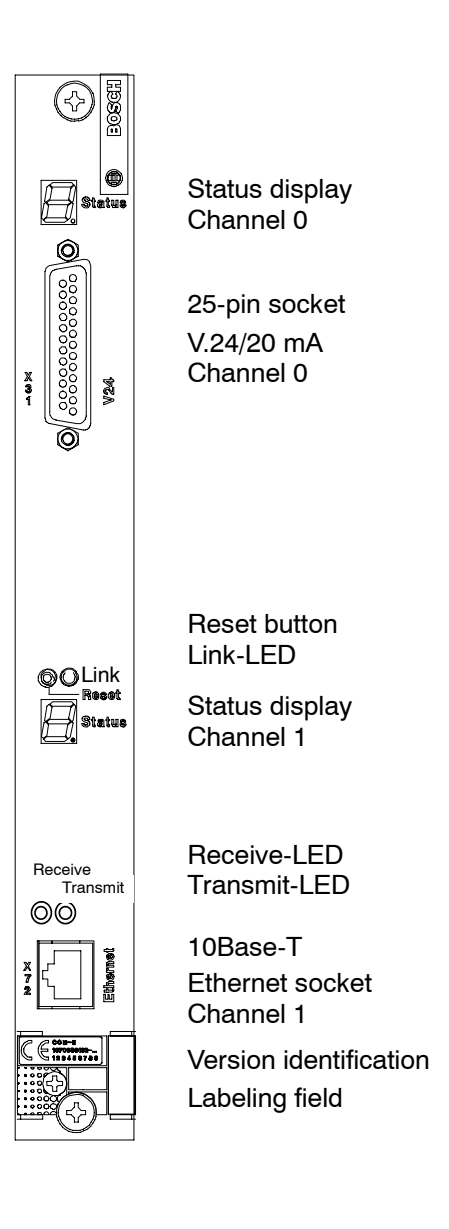

#### **Status Display**

Each of the two channels on the COM-E is provided with a status display.

- $\bullet$  For channel 0, the upper 7-segment display is responsible.
- $\bullet$  For channel 1, the lower 7-segment display is responsible.

**Interfaces**

- The X31 interface is a V.24/20 mA interface. It is used for point to point coupling to an external device or as a diagnosis/protocol monitor for the Ethernet interface, compare with Tracer for PROFIBUS-FMS.
- The 10Base-T connector is used for the connection to the Ethernet network.

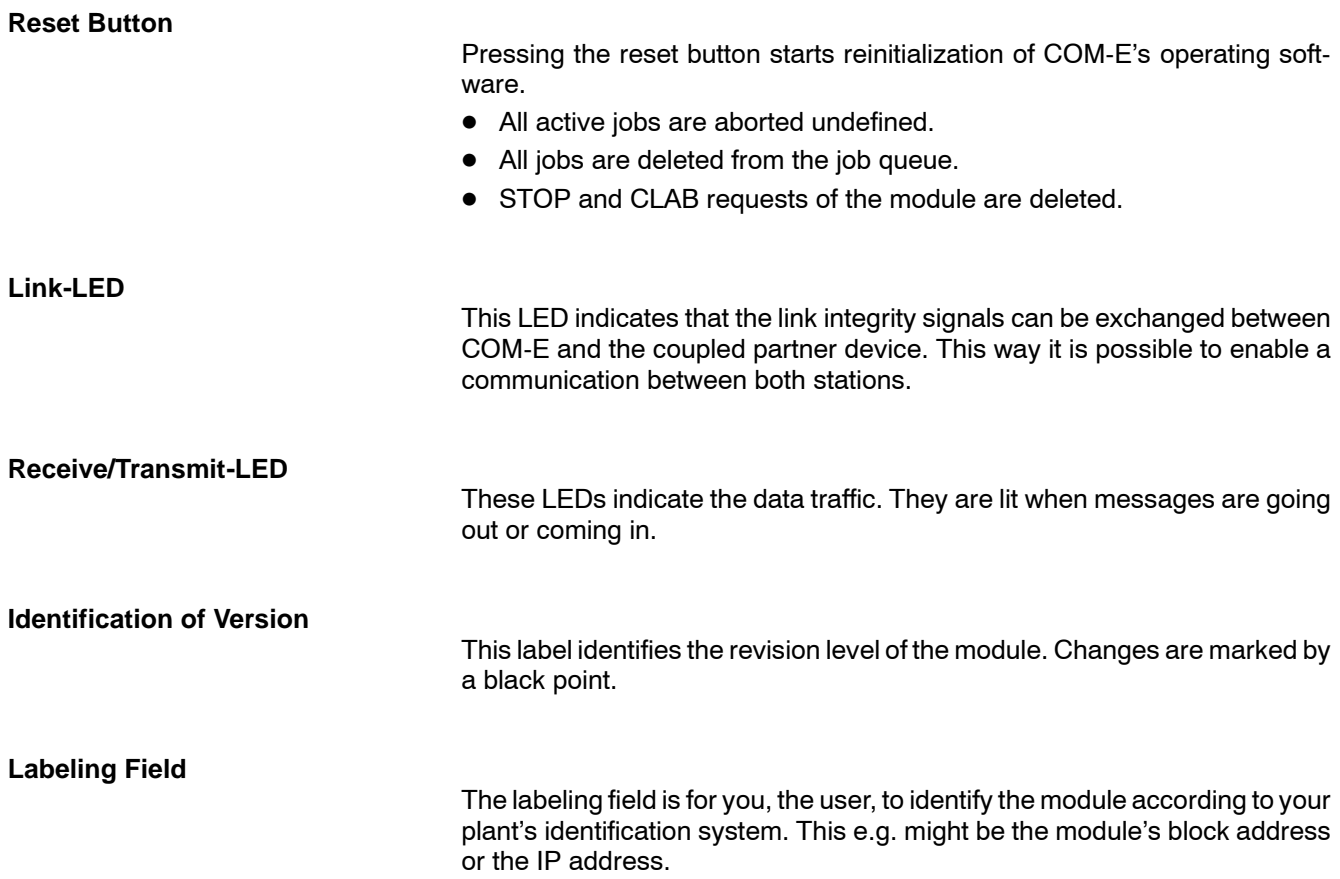

## **2.2 Slot**

A maximum of 5 COM-Es can be operated in a PLC. In server operation, even more modules can be implemented.

**CL400**

For the CL400, the slots 4 to 14 in the GG2 are at your free disposal.

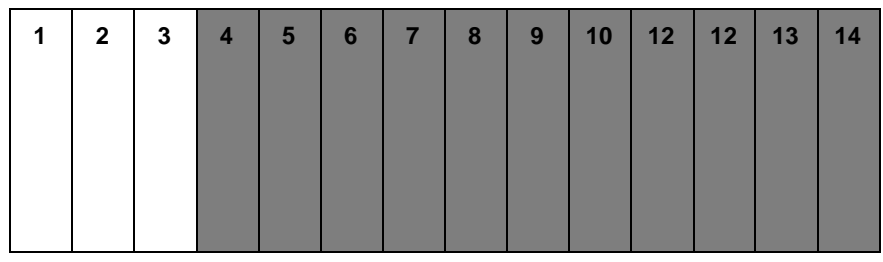

In GG2/K, the slots 4 to 8 are freely available.

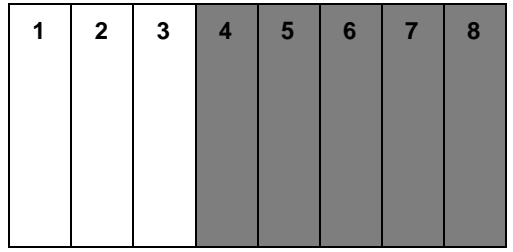

**CL500**

For the CL500, the slots 5 to 14 in the GG2 are at your free disposal.

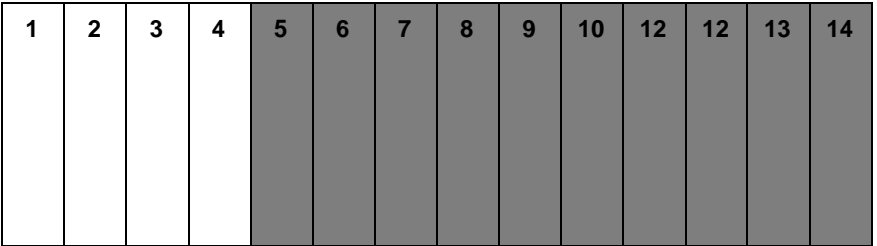

In GG2/K, the slots 5 to 8 are freely available.

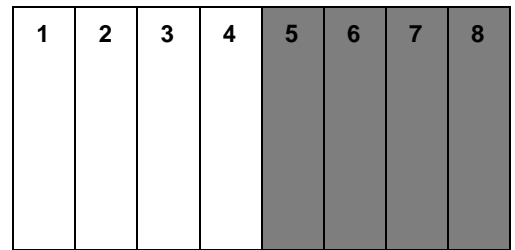

# **2.3 V.24/20 mA Interface**

The V.24/20 mA interface is available at channel 0. Via this interface, devices that are equipped with a V.24/20 mA interface themselves can be connected.

The following protocols can be used:

- $\bullet$  BUEP03E Transmission protocol for free configuration
- BUEP19E Protocol for secure data transmission
- BUEP64 Transmission protocol 3964R
- Tracer/Monitor

# **2.4 Ethernet Interface**

The Ethernet is connected via a twisted pair cable with RJ45 connector. The in IEEE 802.3 defined terminal conditions for 10Base-T are applicable:

- $\bullet$  Network topology star
- Max. transmission rate: 10 Mbit/s
- Max. segment length: 100 m
- $\bullet$  100  $\Omega$  twisted pair cable
- Link monitoring
- Manchester-coded data transmission
- Connector style: eight-pin RJ-45

The line should have a cross section of 0.08 mm<sup>2</sup> to 0.34 mm<sup>2</sup>, 100  $\Omega$  impedance, and 12 to 45 transpositions per meter. For this use, special cables, called Shielded Twisted Pair (STP), are available:

- STP cable category 3
- $\bullet$  STP cable category 4
- STP cable category 5
- STP cable category 6

Increasing category numbers correspond to better cable characteristics.

We recommend the use of STP cables category 5.

#### **Pin Assignment**

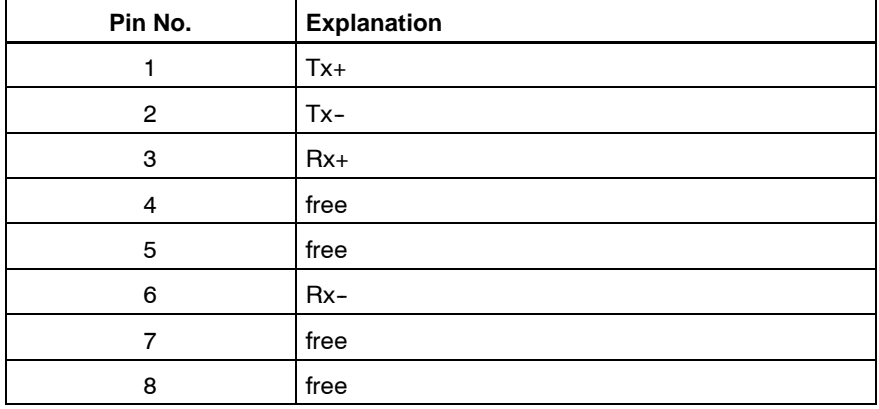

# **2.5 Settings on the COM-E**

The settings must be made prior to the COM-E's commissioning.

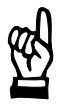

**CAUTION Danger to the module! All ESD protection measures must be observed when using the module! Prevent electrostatic discharges!**

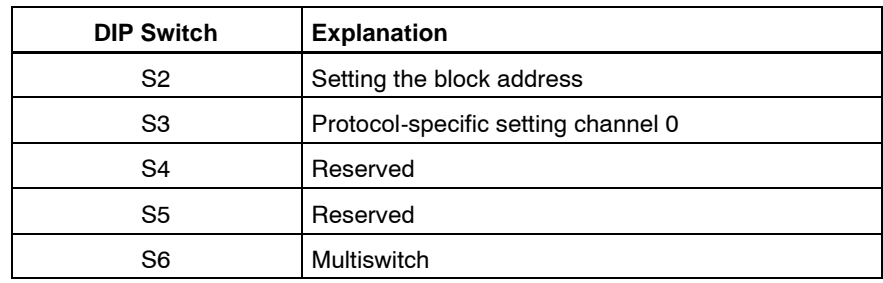

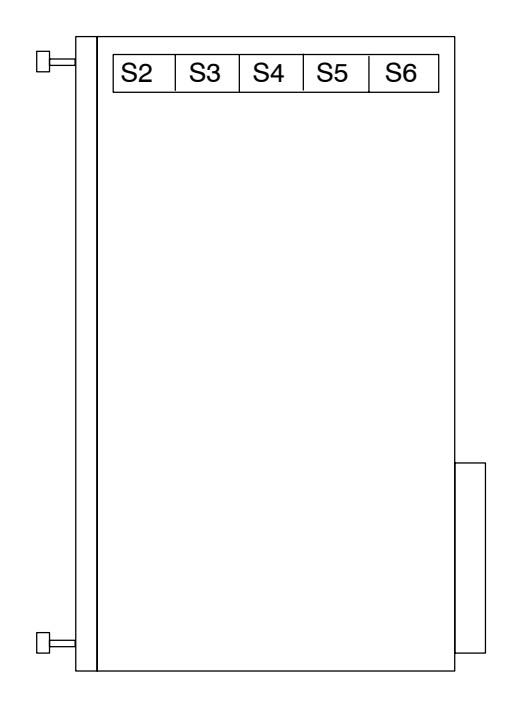

# **2.5.1 Block Address of COM-E**

At the CL400 / CL500's system bus, the COM-E occupies a block of 256 kB or four blocks.

The block address of the COM-E is set at DIP switch S2.

The settings are made in the same way as for all other modules of the CL400 / CL500 controller series.

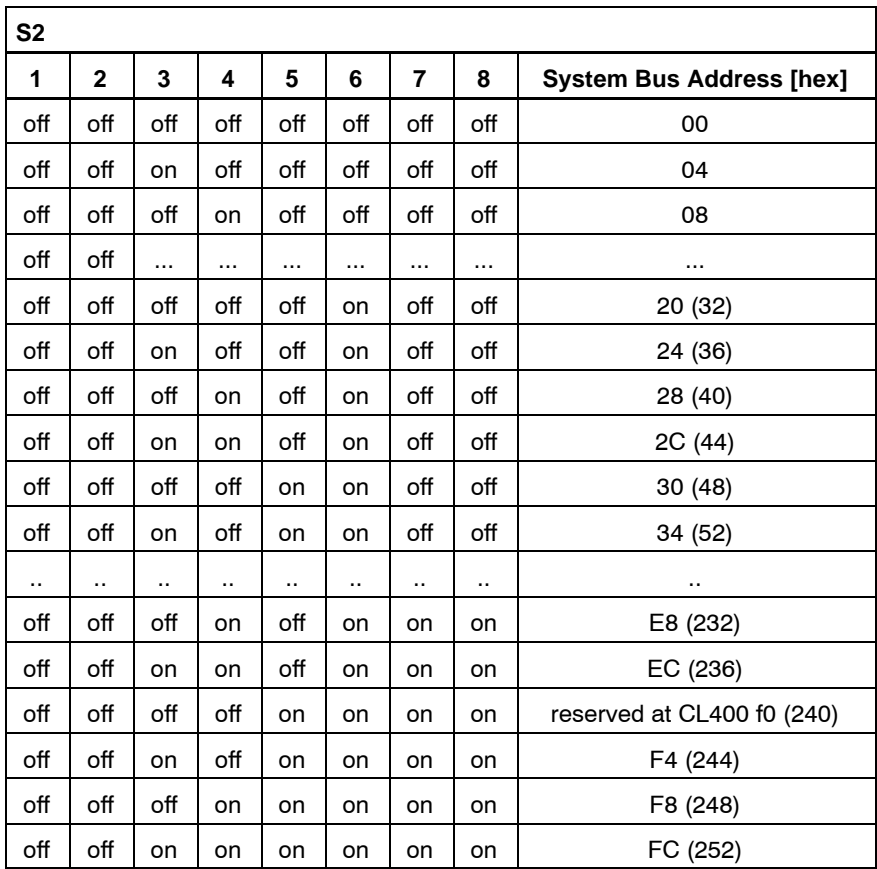

The block address for the COM-E module must be given in quadruple steps because the module always occupies 4 blocks.

We recommend to set block addresses starting at  $20_H$ , e.g.  $20_H$ ,  $24_H$ ,  $28_H$ ,  $2C_{H}$ ,  $30_{H}$ .

# **2.5.2 Protocol-Specific Settings**

Protocol-specific settings for channel 0 are to be located at DIP switch S3 and S6. At DIP switch S6, only the switches 1 and 2 are assigned to channel 0.

The DIP switches S4, S5, and S6 with switch 3 and 8 are reserved for future extensions, and must always be switched to OFF.

# **2.5.3 Protocol-Specific Settings V.24/20 mA**

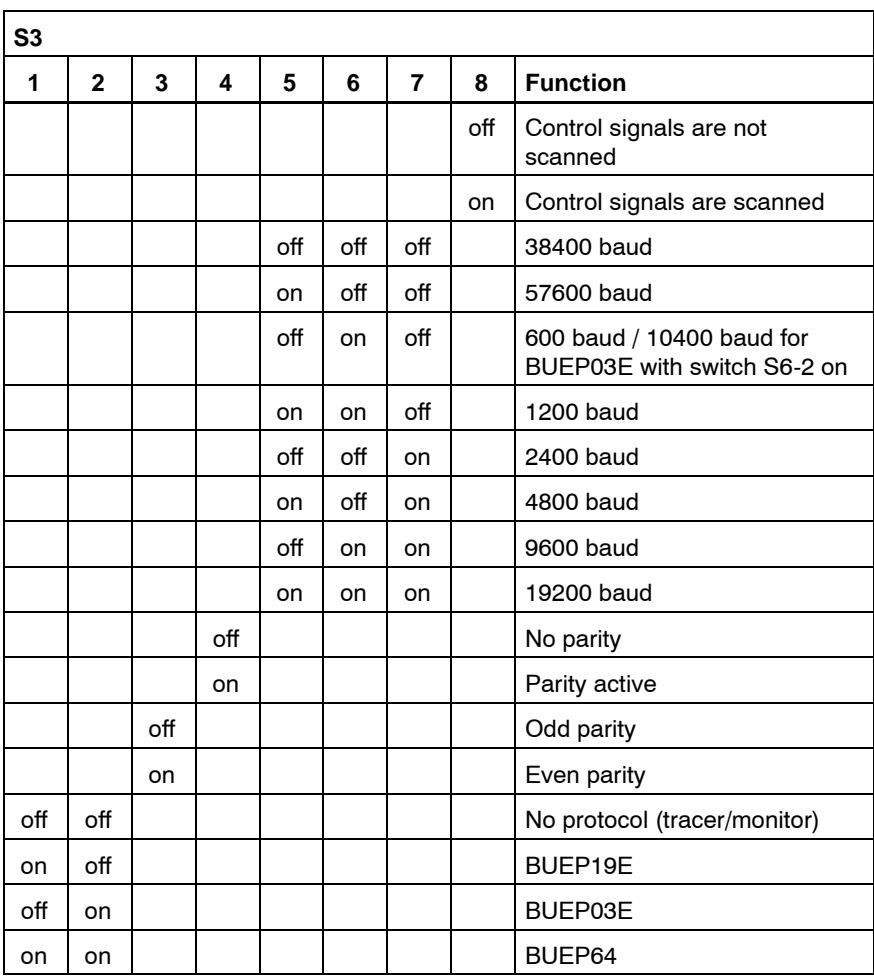

In general, 8 information bits and 1 stop bit are transferred.

For further information regarding BUEP03E, BUEP19E, and BUEP64, **please refer to the manual: R500 Computer Interface Module; order no. 1070 072 131.**

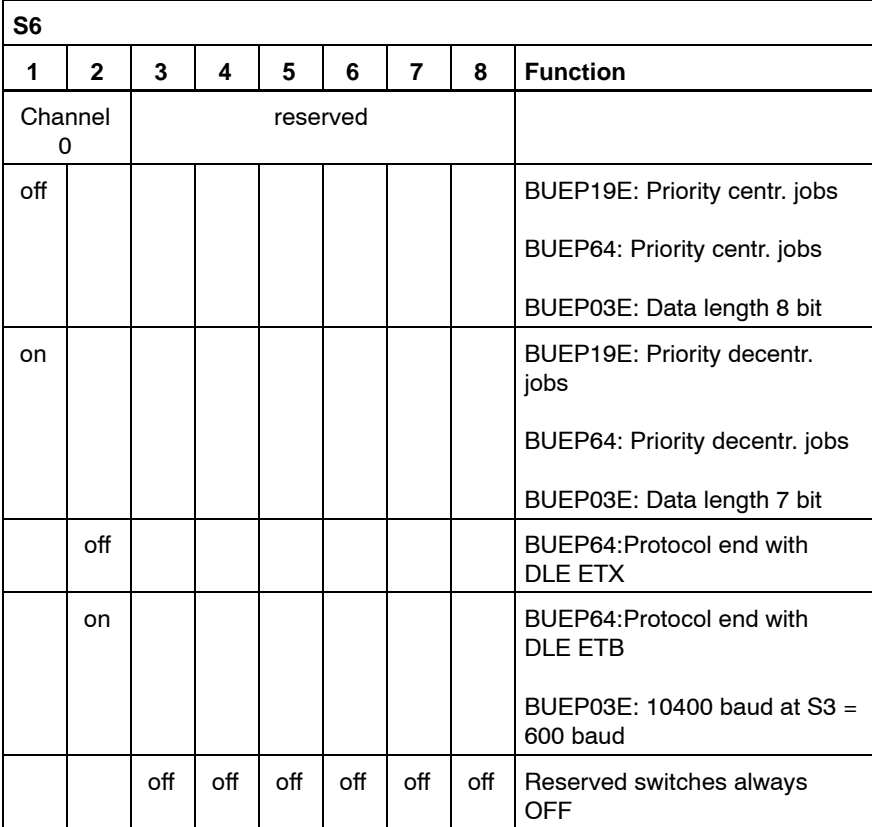

## **V.24 Interface**

The voltage levels of the signals and the assignment of the connectors are according to the guidelines "VDI Richtlinien 2880, Blatt 2" for programmable logic controllers, process and data interfaces.

Signal level, data transmission line:

- $\bullet$  logic 1  $-15$  V to -3 V
- $\bullet$  logic 0  $+3$  V to  $+15$  V

Signal level, communications and control line:

- active  $+3$  V to  $+15$  V
- passive  $-15$  V to  $-3$  V

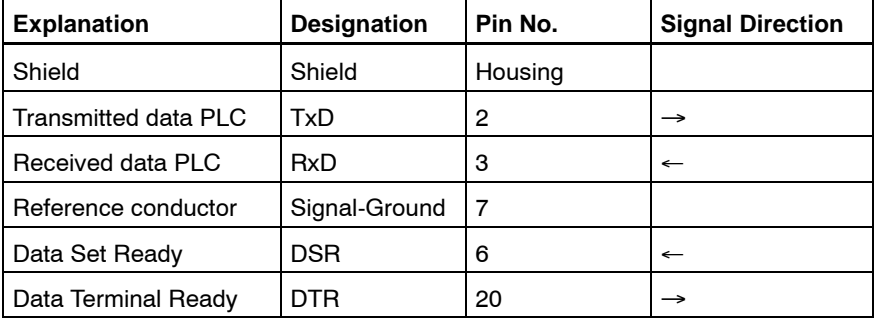

#### **20 mA Interface**

Signal level and assignment of the connectors comply with the guidelines: "VDI Richtlinien 2880, Blatt 2" for programmable logic controllers, process and data interfaces (limitation: max. reverse voltage 27 V). The 20 mA interfaces can be, in dependence on the pin assignment, switched to active, i.e. with source of current, or to passive.

## Line Statuses

- $\bullet$  logic 1 20 mA
- $\bullet$  logic 0 no current

## 20 mA active

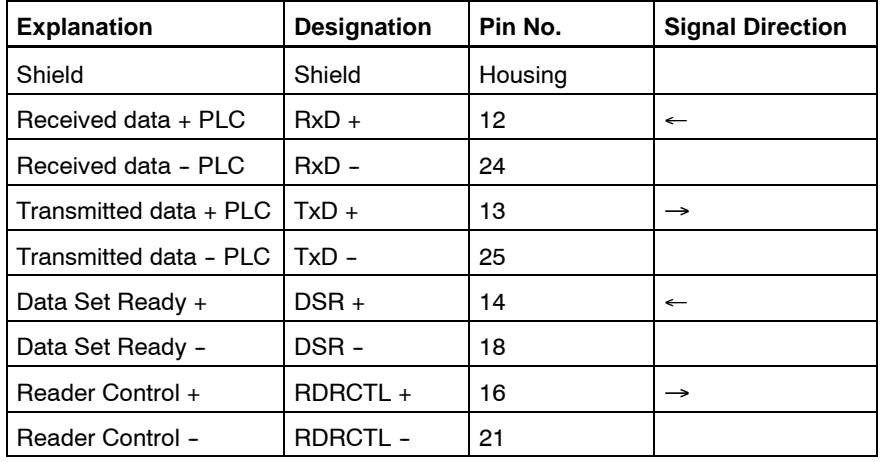

For active operation, the connections 9 (12 V in) and 10 (12 V out) must be jumpered.

## 20 mA passive

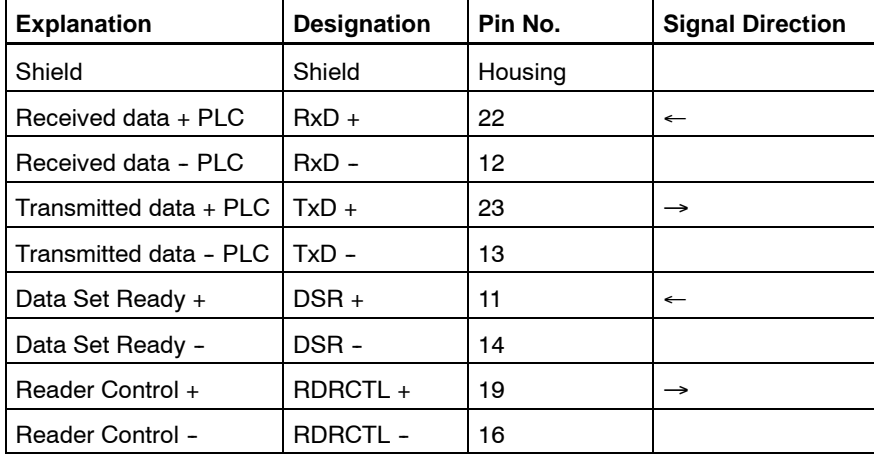

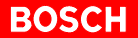

### **Length of Line**

The maximum applicable length of the line is dependent on the baud rate.

For the Bosch cable 14 x 0.14 twisted, shielded, order no. 1070 910 152, the following lengths apply:

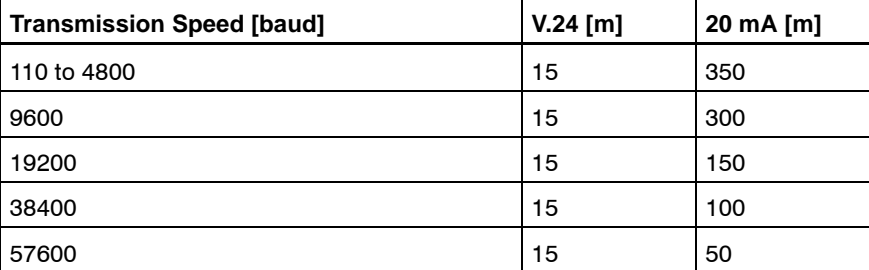

It is required that the interface modules of the partner device correspond at least to those of the COM-E.

The V.24 interface requires that there are only small differences between the potential of the transmitter and the receiver  $(-2 V < V_{diff} < +2 V)$ .

**The transmission cable must not be laid in parallel to directly neighboring power cables.**

## **2.5.4 Ethernet-Specific Settings**

## **Ethernet Address**

Each module has an impressed Ethernet address. This address is unique worldwide, and should not be altered.

The Ethernet address consists of 6 address bytes and is constructed as follows:

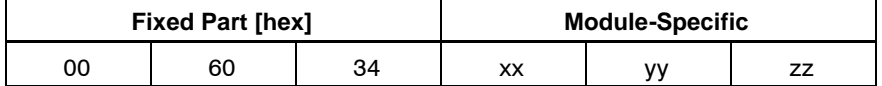

Modification of the Ethernet address is possible via the configuration file. All 6 address bytes can be overwritten.

#### . **Network problems resulting from such modification through e.g. dual addressing, etc. are the responsibility of the user.**

In order to reset the settings, press the reset button during switch-on.

### **Internet Address**

The addressing of the module via Ethernet requires an Internet address (IP address). At the moment, the Internet addresses consist of 4 bytes that are normally specified in the octet notation (e.g. 142.2.26.142).

These IP addresses are given by the network administrator. In the environment of the connected LAN, the IP address may only exist once.

Normally, the IP address is entered, by means of WinSPS, in the SK table (system coordinator table) of the SK500 and/or the ZS400, and is determined by COM-E from there. This guarantees that the IP address does not migrate when the modules are changed.

To do so, the following firm- and software editions are required:

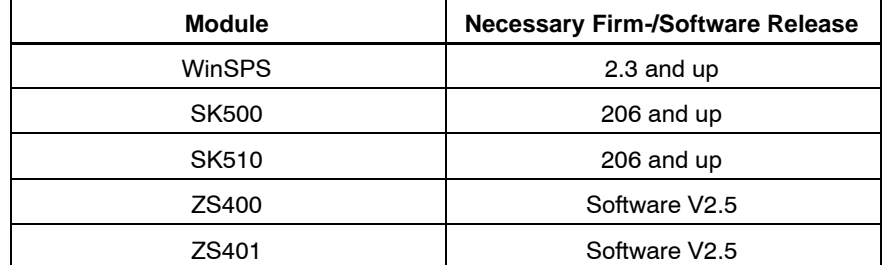

In exceptional cases, the IP address can also be entered via a terminal at the upper interface, compare with chapter 9 Ethernet Job Listing. This address is then applicable as long as there is no suitable SK/ZS400 available.

#### **The address setting via the system coordinator / central processing unit (SK/ZS) has priority.**

## **2.6 Configuration File**

With the configuration file, several presettings and default values on the COM-E can be changed. The file is imported into the COM-E module using the WinSPS editor, version 2.3 and higher, submenu 'Controls', via SK, ZS or COM-E, where it is then filed in a non-volatile way.

The configuration file can be created with any kind of ASCII editor. The data is checked during loading. The entries are oriented towards keywords, the parameters are divided by TABs or spaces. The semicolon is used for designation of the start of a comment.

At the lower segment display, an "n" will appear if there is no configuration file loaded.

#### **The COM-E module is configurated in such a way that, in general, it is not necessary to load a ProjDat.eth configuration file!**

## **2.6.1 Keywords**

Not all keywords must be specified in the configuration file. In case of missing information, the corresponding default value is valid.

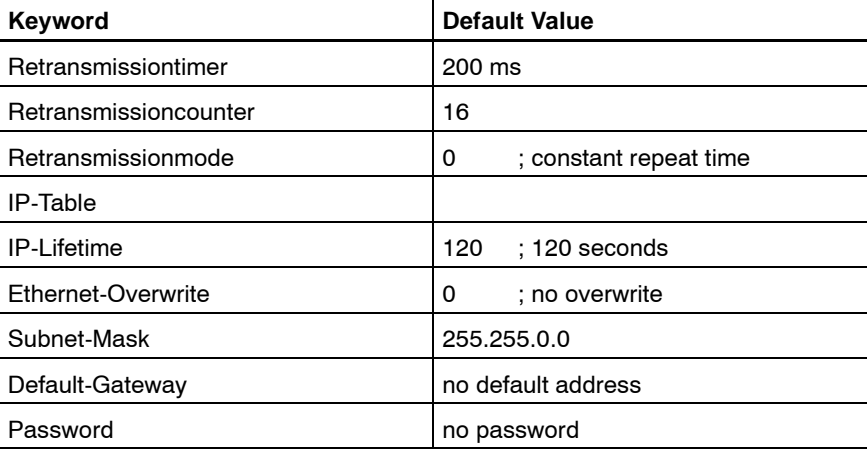

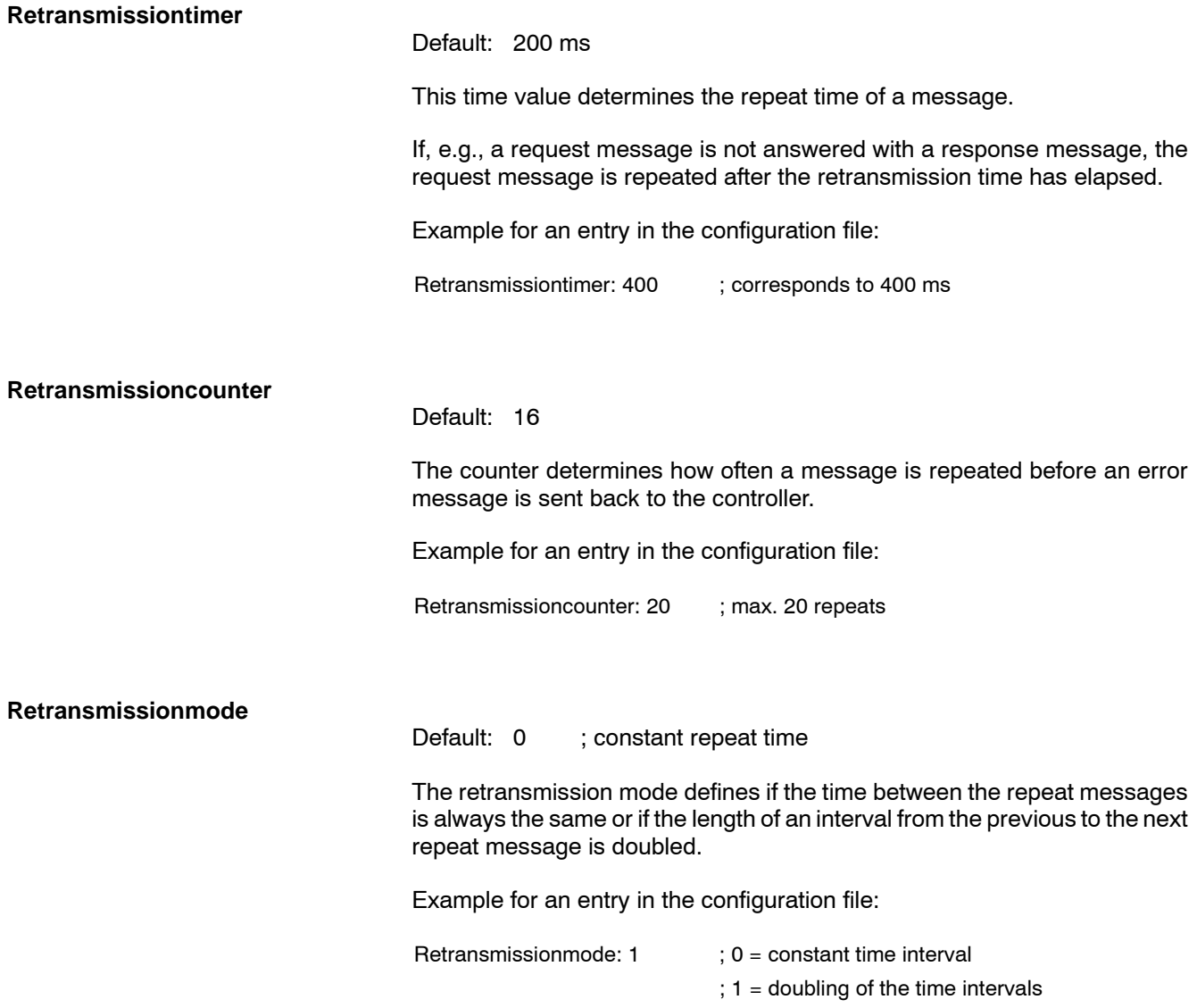

#### **IP-Table**

Normally, the IP table is not necessary. In an IP table, the references between the IP address, the module name and the Ethernet address can be established; compare to routing table.

By specifying this table the message load can be reduced, the module name on COM-E can be determined, and the Ethernet address for this module can be defined anew.

The table is constructed in the following way:

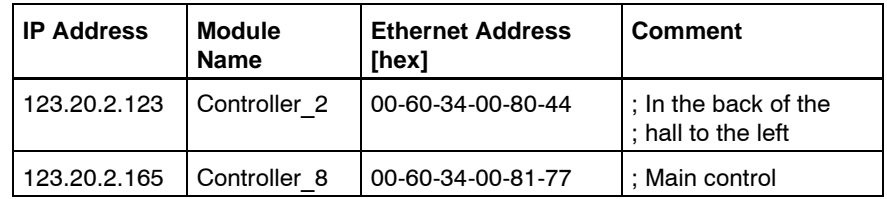

### . **IP address, module name, and Ethernet address are divided by TABs or spaces, and entered in this notation and order!**

The Ethernet address can be followed by a comment, divided by a semicolon.

The module name may have a maximum of 31 characters. The module name is accepted as a COM-E name if the IP address of the system table matches the IP address of the IP table.

### . **A maximum of 64 entries is permitted!**

#### **IP-Lifetime**

Default: 120 ; 120 seconds

The connection with a communication partner is set up via the IP address. The assignment between the IP and the physical Ethernet address is done via ARP messages. This assignment is not determined anew before each data exchange, but will be valid as long as the time set in the IP Lifetime. A data exchange within this timeframe retriggers this timer.

Example for an entry in the configuration file:

IP-Lifetime: 200 ; 200 seconds

#### **Ethernet-Overwrite**

Default: 0 ; no overwrite

The Ethernet overwrite function causes the acceptance of the IP table's Ethernet address in the module if the IP address given in the system table is identical with the address in the table.

Example:

- In the system table, the COM-E is listed with the IP address 142.2.40.123.
- $\bullet$  Ethernet overwrite is set to 1.
- $\bullet$  IP table:

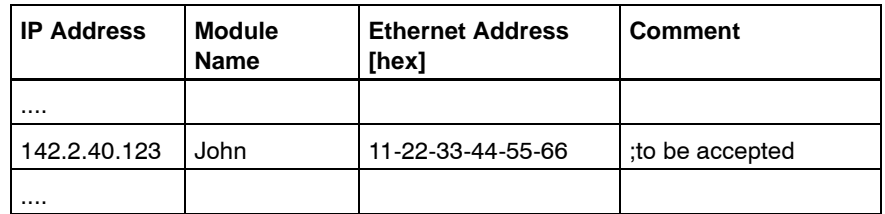

After loading the configuration file, the Ethernet address 11-22-33-44-55-66 will be taken over by the module.

Example for an entry in the configuration file:

Ethernet-Overwrite:  $1$  ;  $0 = No$  overwrite (default) ; 1 = Overwrite

**The originally impressed Ethernet address is not overwritten. After deleting the configuration file, it will become visible again.**

**Subnet-Mask**

Default: 255.255.0.0

This mask is only effective in combination with the default gateway address. If a message is sent to another subnetwork, it is sent via the defined default gateway.

Example for an entry in the configuration file:

Subnet-Mask: 255.255.255.0

**Default-Gateway**

Default: no default address

Gateway address to a subnetwork.

Example for an entry in the configuration file:

Default-Gateway: 142.2.1.100

#### **Password**

## Default: no password

A writing access to a controller with a COM-E module can be protected with a password. The password is only checked for communication with the PG (programming unit) or other external connections. During a COM-E -- COM-E communication, the password is not active.

Example for an entry in the configuration file:

Password: Fred

## **BOSCH**

## **2.6.2 Example of a Configuration File**

```
; Configuration file COM-E Project XY of 6-12-98.
; -----------------------------------------------
; Comments are marked with a ';'
; Spaces and tabulators serve as delimiters.
; Communication parameters
; ------------------------
Retransmissiontimer: 500 ; Time in milliseconds (default: 200 ms)
Retransmissioncounter: 8 ; default 16
Retransmissionmode: 0 ; 0 = constant repeat time (default)
                            ; 1 = increasing repeat time (with each
                            ; repeat, the time is doubled)
; List of communicating stations
; ------------------------------
; static part of the ARP table, i.e. the list of stations
; This table has a permanently set structure with:
; Ip-Adr. <TAB/Blank> logical name <TAB/Blank> Ethernet address ;Comment
; The logical name may have a maximum of 31 characters
; During centralized programming, the controller can be selected under this
; name.
IP-Table:
142.2.20.10 ESP001 20-af-91-23-23-66 ; John
142.2.20.11 ESP002 07-71-ab-c7-12-36 ; Fred
142.2.20.12 ESP003 13-45-66-77-54-24 ; Stan
142.2.20.20 COM-E_1 00-60-34-00-20-00 ; In the back of the hall to the left
142.2.20.21 COM-E_2 00-60-34-00-20-01 ; Main control
142.2.20.22 COM-E_3 00-60-34-00-20-02 ; Output
142.2.20.43 COM-E_4 00-60-34-00-20-03 ;
142.2.20.44 COM-E_5 00-60-34-00-20-04 ; ..
Ethernet-Overwrite: 1 ;Overwriting of the impressed Ethernet address
                             ; with entry from the IP table
; For the dynamic part of this table, the following data can be preset:
; IP lifetime determines how long a dynamic entry in the ARP table remains valid.
; A job with this address retriggers the timer.
IP-Lifetime: 120 ; time in seconds
; Default-Routing
; ---------------
; Client commands whose target IP address is located in another subnetwork
; are generally sent to the default gateway.
Subnet-Mask: 255.255.0.0
Default-Gateway:142.2.1.100
; Login
\mathfrak{z} -----
; For a controller - controller communication, a login is not required.
; If a PC or another device is connected, this communication
; reference must be first released with a password if it is
; defined in the configuration file.
; The password can be changed from the PG (programming unit).
Password: John
```
# **2.7 Status Display**

Each channel of the COM-E module is provided with a status display. It shows all channel-related statuses and error messages.

These messages are assigned directly to the corresponding channel, and thus to this protocol.

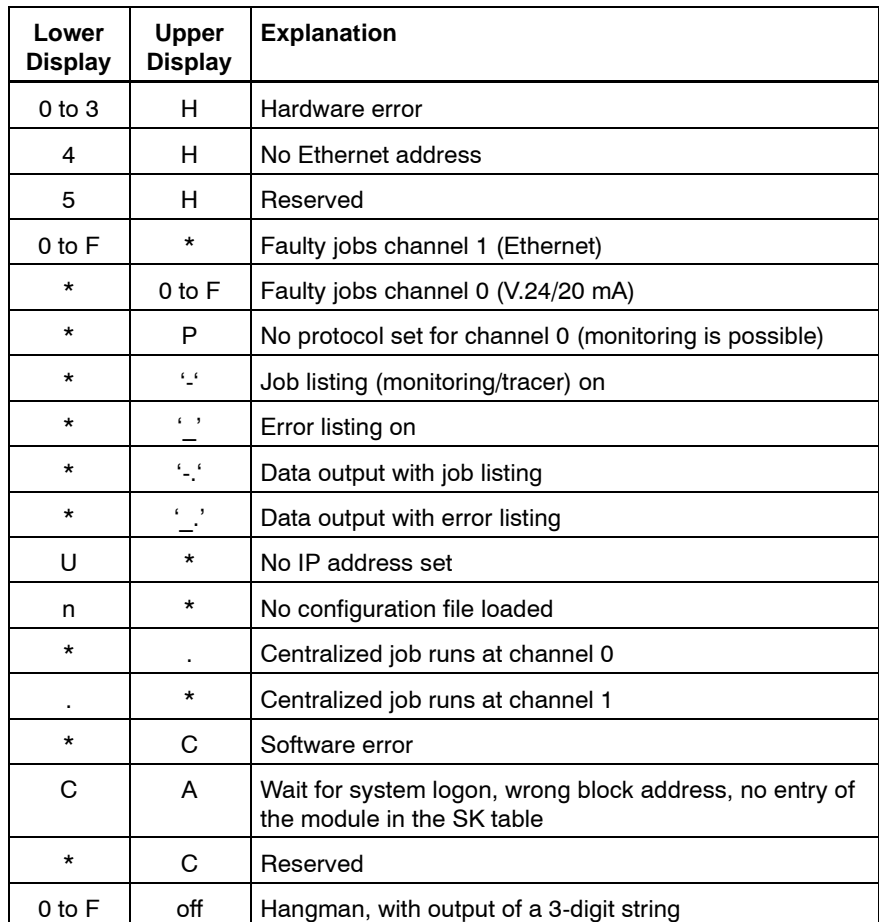

# **2.8 Technical Data**

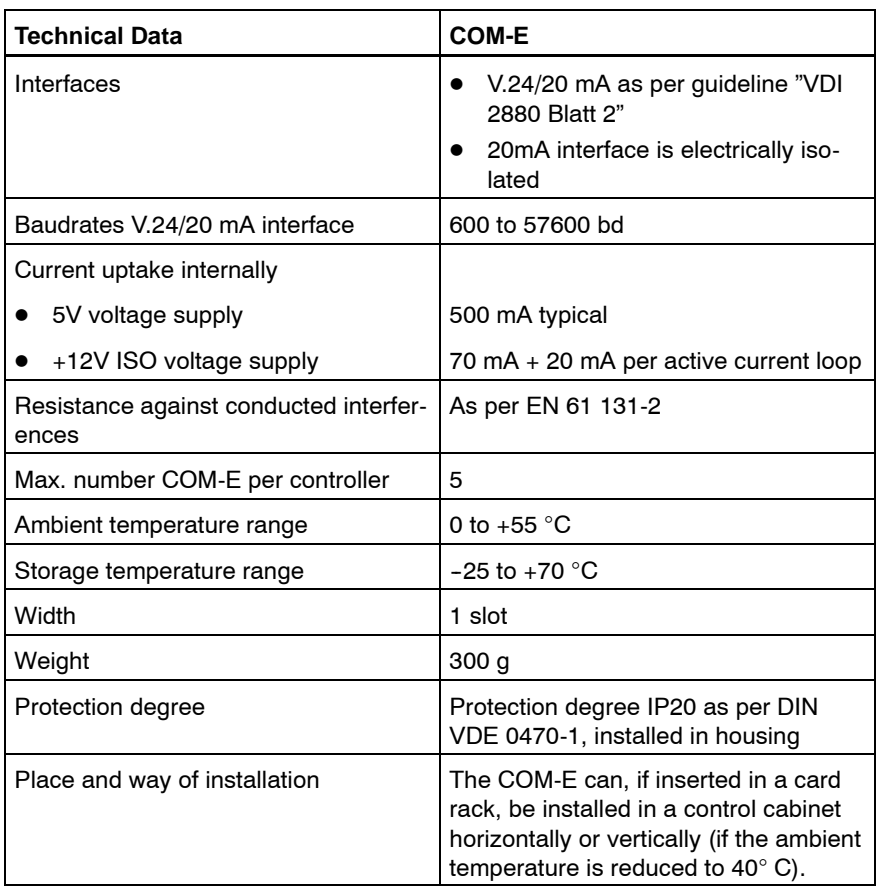

Notes:

# **3 PLC Interface**

The PLC interface is the access to communication, and is realized by means of the following function modules:

- $\bullet$  R5INIT
- $\bullet$  R5REQ
- $\bullet$  R5CON

The PLC interface enables the user to allocate a job to the COM-E; this is also called 'client characteristics of the CL400 / CL500'.

The function modules do not offer a job monitoring function (time-out). Job monitoring is provided by the firmware of COM-E.

**If COM-E is purely operated as a server, function modules are not required.**

Notes:
## **4 R5INIT**

### **4.1 Characteristics**

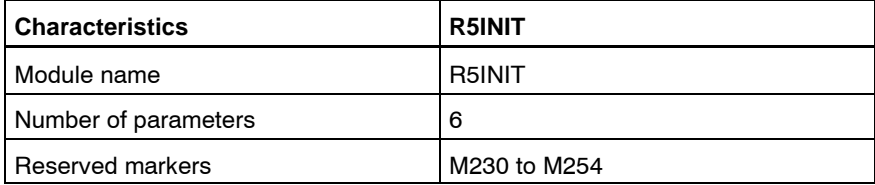

#### **Communication Modules**

The initialization R5INIT function module creates different tables in the ZS Central Unit and on the COM-E module, and fills them out with information which is accessed during communication between these modules.

Before communication via the computer interface is possible, this module must and shall only be processed once after having switched on the controller. In general, it is therefore called up in the OM5 or OM7 startup-organization module.

**If**  $\mathbb{F}$  In case of usage as a server only, the R5INIT module is not required.

### **4.2 Parameters**

The R5INIT has 5 input and one output parameter.

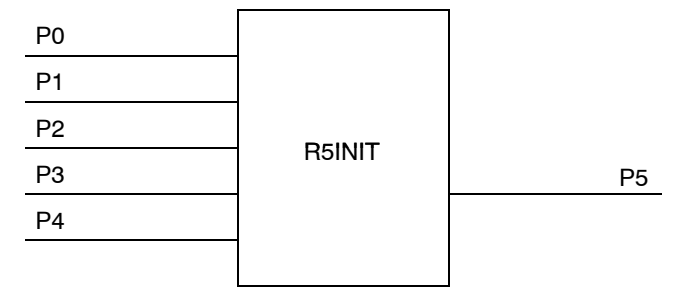

### **4.2.1 Input Parameters**

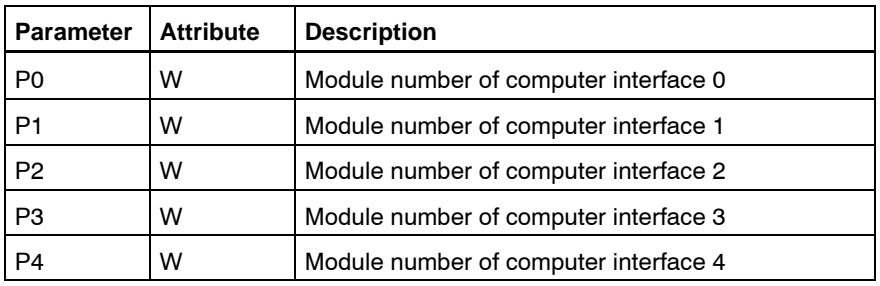

The module number corresponds to the line number of the entry in the system table. (This is not the block address!)

The assignment of the computer interface number (RSS no.) to the module number can be chosen freely.

If the module number is passed to the parameter P2 e.g., the RSS no. is  $= 2$ .

If the module numbers of the computer interfaces are changed in the SK table, the parameters of the R5INIT must be adjusted accordingly. For those modules that are not available in the system, the value 16#FFFF must be passed as a parameter.

Because this module may be called up only once in any ZS Central Unit, one call initializes all communication modules (R500, R500P, COM-P, COM-E, R500MAP and R500M-EN) that are supposed to execute the data communication jobs of the corresponding ZS.

### **4.2.2 Output Parameters**

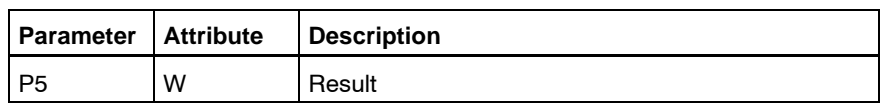

This parameter transmits the result of the initialization to the PLC program and signalizes errors that have come up.

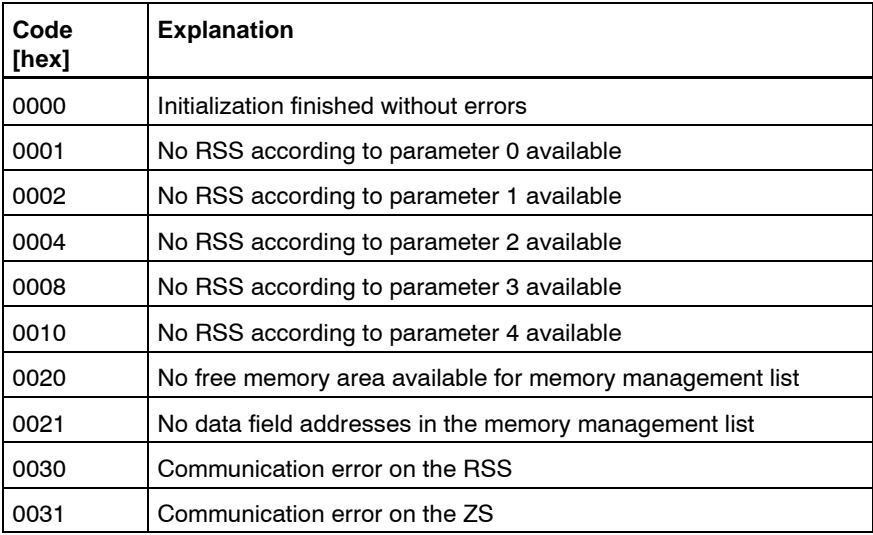

Notes:

## **5 R5REQ**

### **5.1 Characteristics**

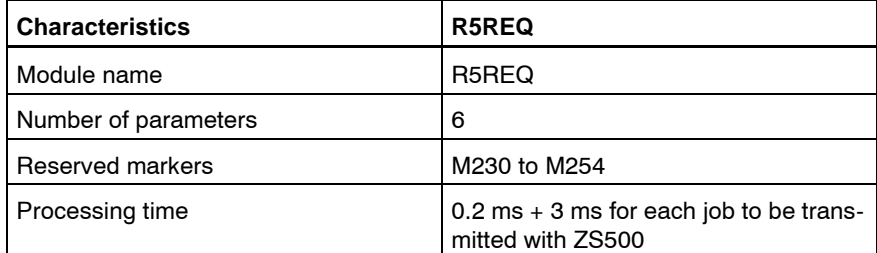

With the request module, the user passes the parameters which are necessary for the execution of the protocol activity to the corresponding communication task.

The request enters the job in the request job queue where a parameter structure is used together with the output data as a transfer parameter.

The request module writes a command into the communication module's job queue, which contains the information where the parameters for a communication job can be found. Afterwards, the communication module takes the relevant communication job from the ZS400 or ZS500 or any other control processor, which it then starts to execute.

### **5.2 Parameters**

The function module R5REQ has four input and two output parameters.

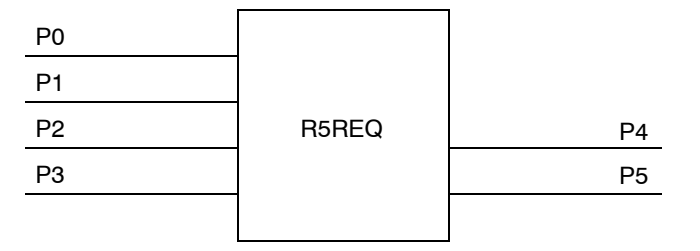

### **5.2.1 Input Parameters**

**P0**

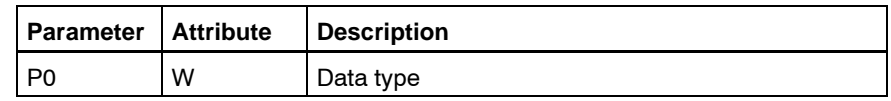

This parameter determines the type of a data area. Here, for each job, a data storage area of 16 words is reserved for the protocol-specific parameters.

Possible data storage areas are:

- $\bullet$  Data module 44 $H$
- $\bullet$  Data buffer 64 $H$
- $\bullet$  Data field 43<sub>H</sub>

The user must always reserve 16 words per job for job-specific parameters.

**P1**

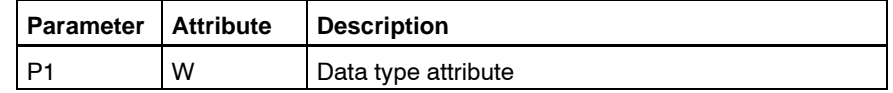

If a data module is determined by P0 as a data storage area, P1 indicates the data module number. In other cases, P1 is meaningless, and should be reserved with 16#FFFF.

Applicable values are:

- $\bullet$  0 to 511
- $16#$ FFFF

**P2**

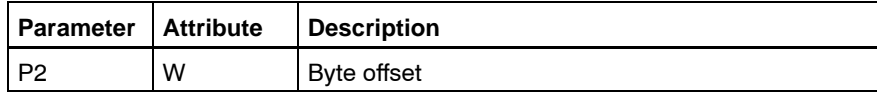

This is the location where the start address for the job parameters in the selected data storage area is determined.

**P3**

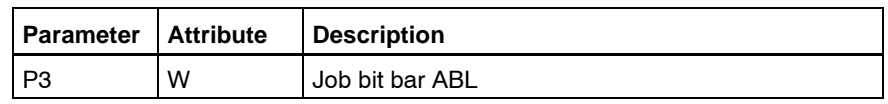

Each of the 16 bits of this parameter represents a reference to a block of job parameters located in the data storage area determined by P0 to P2. Bit 0 of P3 thus refers to the 0. job parameter block, and bit 15 refers to the 15. job parameter block in the determined data storage area.

Setting a bit in P3 initiates the start of the job which is described in the corresponding job parameter block. If several bits are set contemporarily, the corresponding jobs are passed to the COM-E in the same cycle.

One single execution of the R5REQ with set job bits already starts all those selected jobs. The job bits must then be reset using the application program.

### **5.2.2 Output Parameters**

#### **P4**

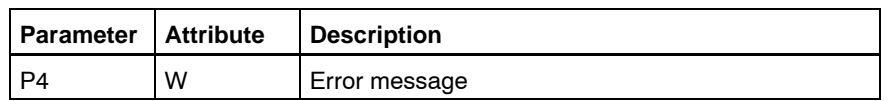

This is where basic status and error codes that are recognized by the R5REQ during job allocation are entered:

- The low byte of P4 then contains the status or error code;
- $\bullet$  The high byte contains a coded recommendation for a reaction hereto.

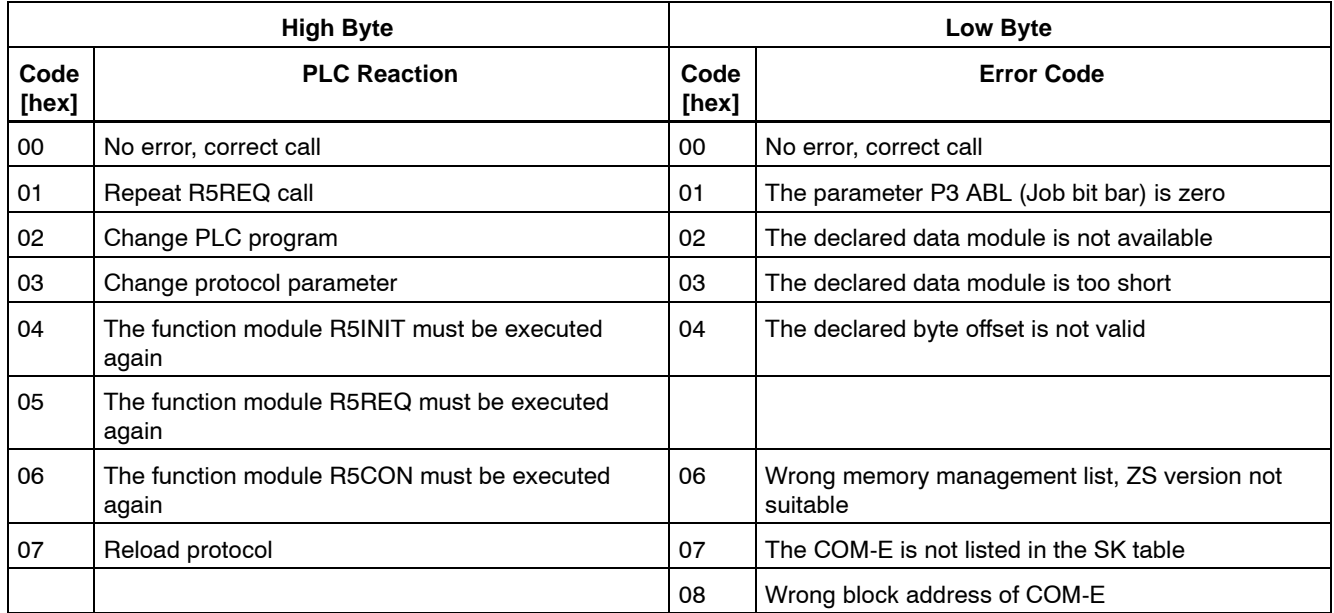

**Further error messages that are recognized by the R5REQ during the start of the job are put into the first word of the corresponding job block.**

**P5**

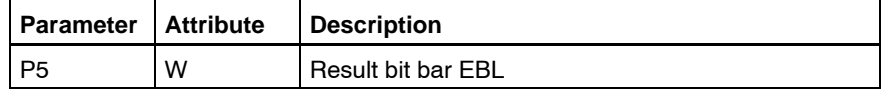

This is where the user is informed about whether errors have been recognized during job allocation. Each result bit has been assigned a job. The assignment corresponds to the one of the P3 input parameter. A set result bit indicates that the job which has been addressed with the same bit number in P3 could not be allocated. In addition, a detailed error code is output in the first word of the relevant job block.

### **5.3 Meaning of the Parameters in the Data Storage Area**

For each job, a parameter field of 16 words must be reserved in the data field (DF), the data buffer (DB), or the data module (DM).

The address and the offset of this data storage area is determined with the parameters P0 to P2 of the R5REQ.

Each parameter field will be assigned a bit in the ABL job bit bar and a bit in the EBL result bit bar, starting at bit 0.

Below, you find an example of the corresponding data storage area if the parameter P2 (offset) has the value 0:

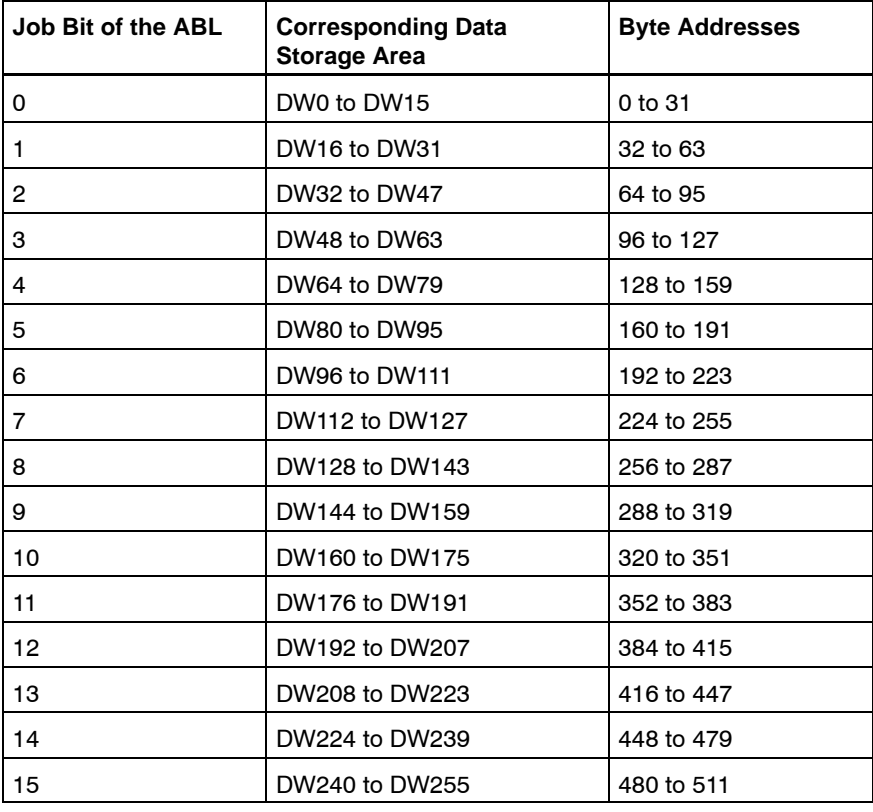

The maximally 16 job parameters are distinguished in two groups:

- Protocol-independent parameters Their contents are always the same, no matter which protocol or which service is addressed with the subsequent parameters.
- Protocol-dependent parameters These parameters are different in all protocols or services.

### **5.3.1 Protocol-Independent Parameters**

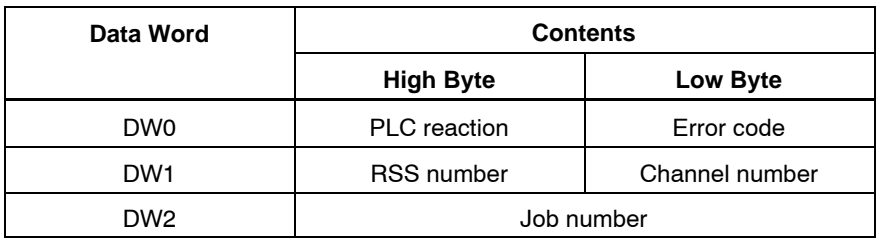

**DW0**

The data word 0 sends the result of the job back. This is where the result of the job is passed over after each R5REQ module call.

The result word differs between high byte (PLC reaction) and low byte (error code).

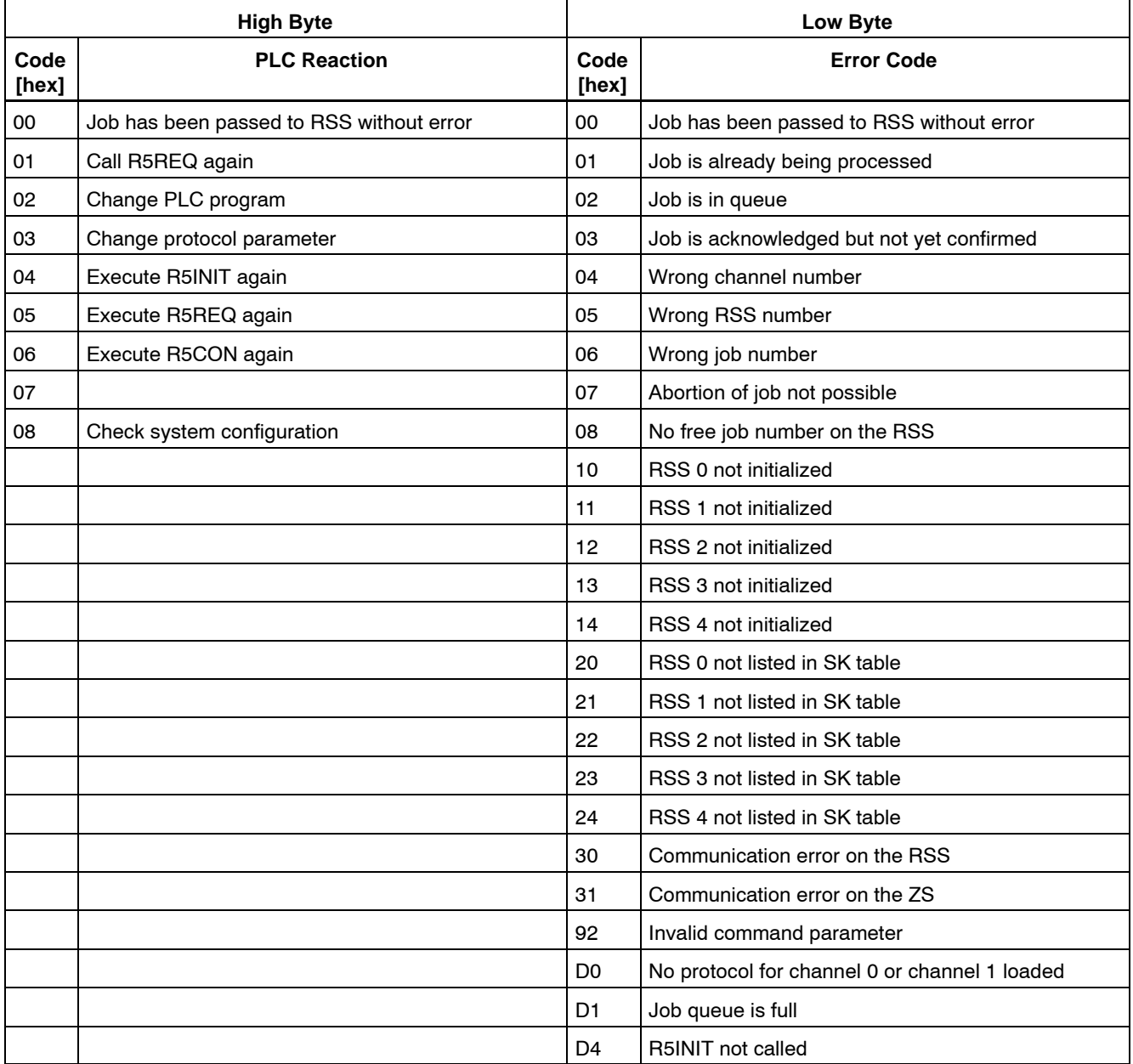

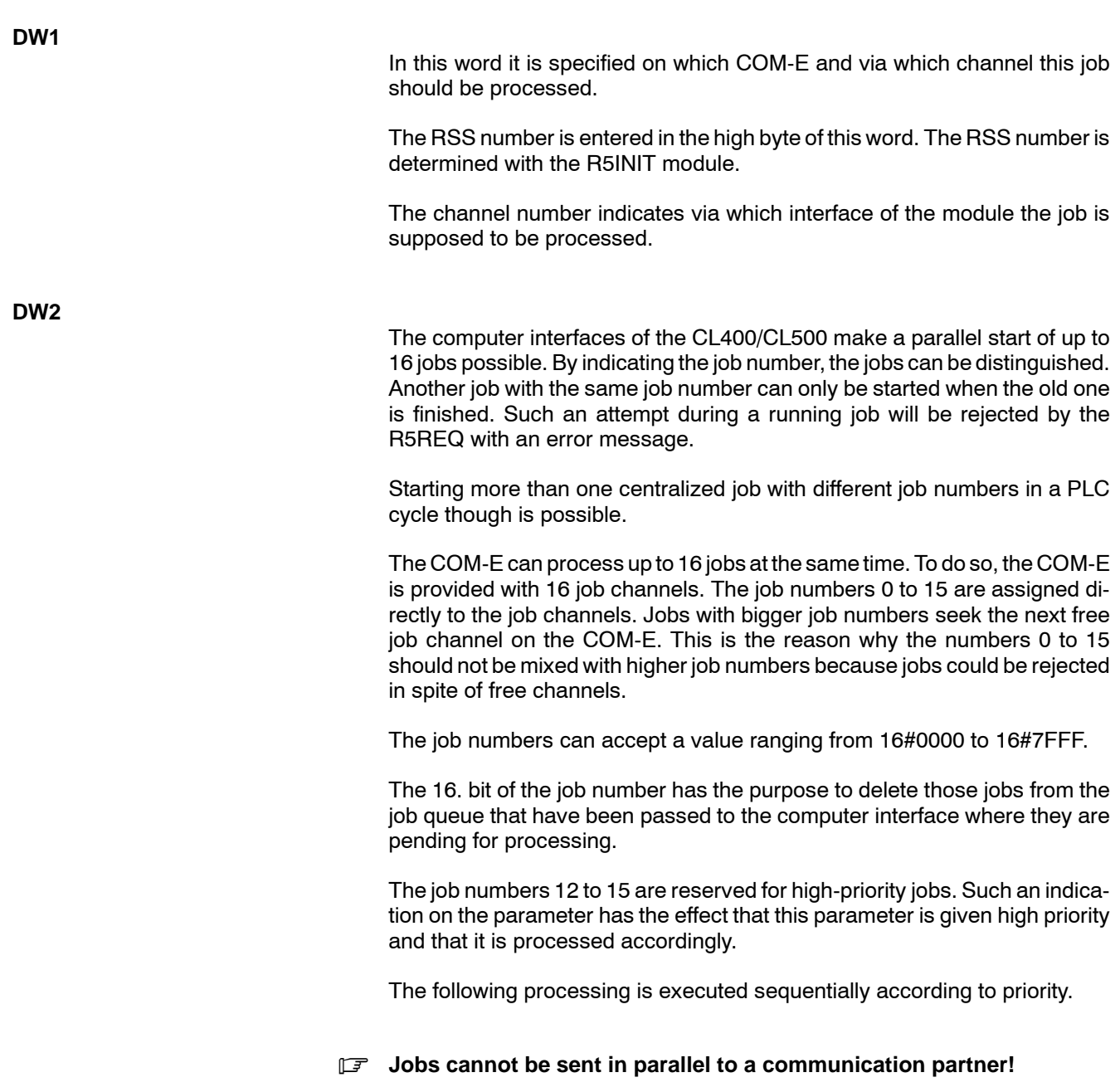

## **5.3.2 Protocol-Dependent Parameters**

The protocol-dependent parameters are described in the following chapters.

Notes:

## **6 R5CON**

#### **6.1 Characteristics**

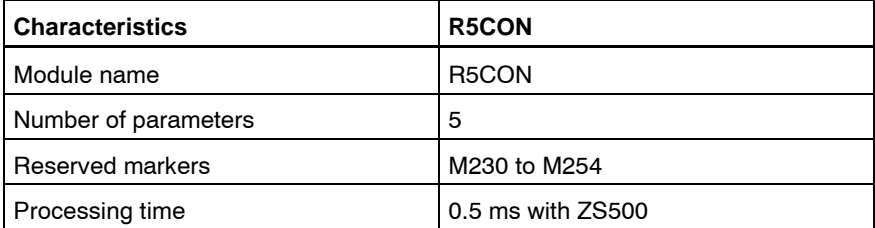

The function module R5CON controls centralized jobs. It is its task to send information back to the user during processing as well as after the finished job. To do so, it takes the status and the error word from the job table and outputs this information to the address that the user has indicated as the parameter.

With R5CON only one job per call or all error-free and one faulty job can be acknowledged. The R5CON forwards the status and the error word from the job table to the PLC program. If all error-free jobs are acknowledged, the status and the error word only contain the information about the one applicable faulty job.

The R5CON must acknowledge all jobs that have been allocated by the R5REQ and the results of the single jobs are read out. For unconfirmed services, a local acknowledgement is generated.

Only after the acknowledgement is read out, a new job can be started with this job number.

#### **6.2 Parameters**

The function module R5CON is provided with two input and three output parameters.

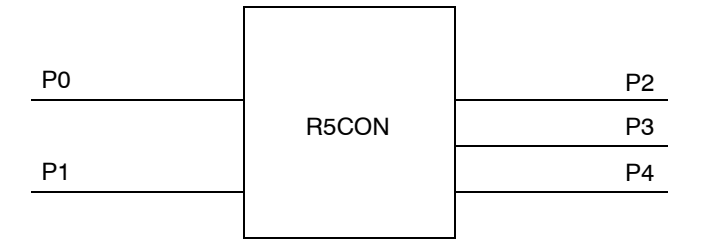

#### **6.2.1 Input Parameters**

**P0**

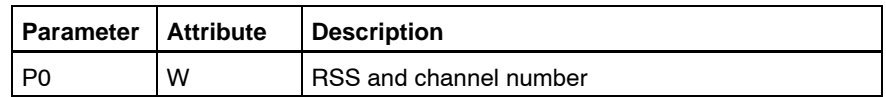

At this parameter, the RSS and the channel number on which the corresponding job was executed, are set.

**P1**

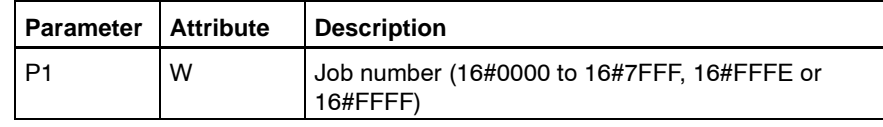

Valid entries are:

- $\bullet$  Job numbers from 16#0000 to 16#7FFF or
- the wildcards 16#FFFF and 16#FFFE

By indicating a job number 16#0000 to 16#7FFF, the user selects a specific job for which he wants to get an acknowledgement. This way, a specific job can be controlled.

The given job number is mirrored in the P2 output parameter.

If the 16#FFFE wildcard is specified as a job number, the R5CON function module acknowledges all jobs of the interface named by P0 that have been finished without any error up to this moment.

If additional jobs have been finished with errors, the R5CON acknowledges the faulty job with the highest job number and sends its status and error codes in the output parameters back. Other possible faulty jobs are not acknowledged by this R5CON call.

If no job is finished, the value 16#FFFF is returned to the output parameter P2.

If only error-free jobs are finished, all of them are acknowledged and the value 16#FFFE is returned to the output parameter P2.

If the wildcard 16#FFFF is given in the P1 parameter, the R5CON acknowledges the job that has been processed by the communication module, but whose acknowledgement has not yet been received. If this is applicable to more than one job, the one with the highest job number will be acknowledged. Its job number will then be entered in the output parameter P2. All other jobs will not be acknowledged.

#### **6.2.2 Output Parameters**

**P2**

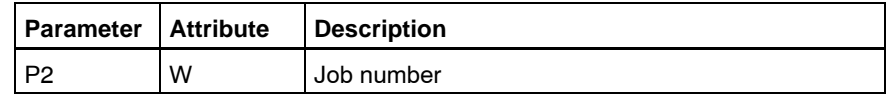

Into this parameter, R5CON writes the number of that job whose status and error codes are available in the P3 and P4 output parameters.

If an explicit job number has been specified in P1, it will be mirrored in P2.

If after the parameterization with  $P1 = 16 \# FFTF$  no job is finished, the value 16#FFFF will be returned to P2 as a job number.

If after the parameterization of  $P1 = 16$ #FFFE no faulty job, but one or more jobs without error message are finished, the value 16#FFFE will be returned to P2.

**P3**

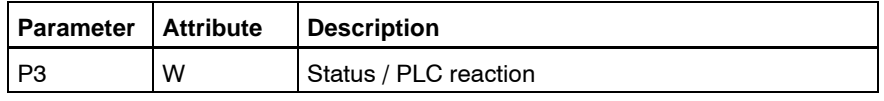

In this word, the current job status is output with each execution of R5CON. The current job status is indicated in the high byte of this word.

The low byte of P3 provides a code that recommends to the user a suitable measure in case of an error (PLC reaction). This code becomes valid after the job has been finished.

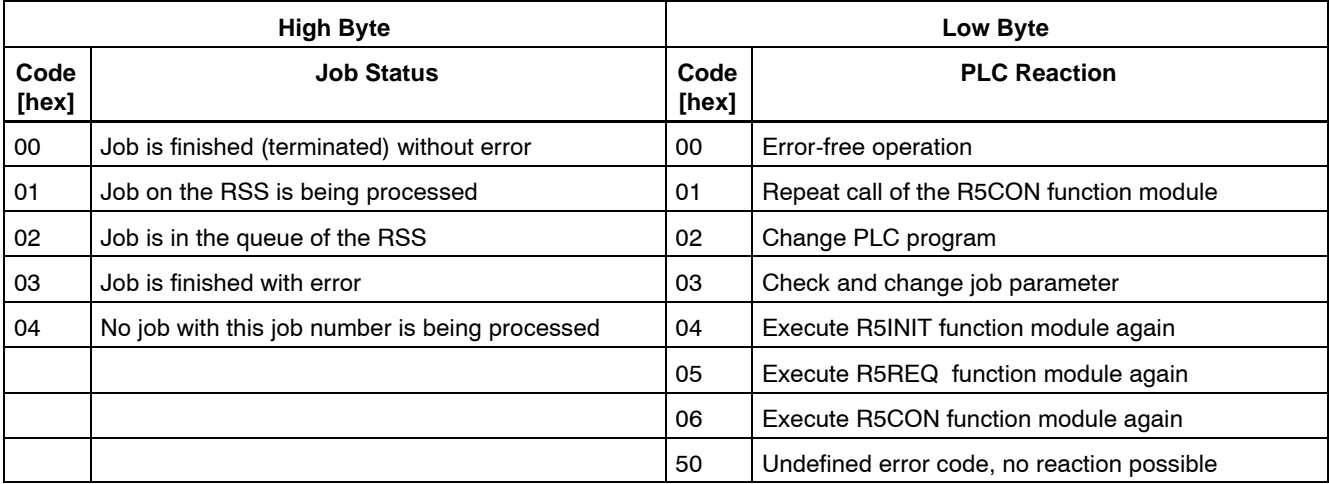

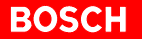

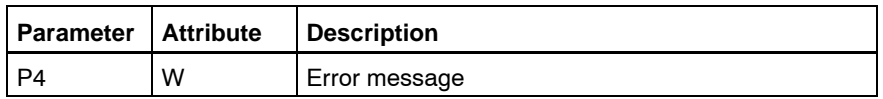

In case of an error, i.e. high byte of P3 =  $03<sub>H</sub>$ , the detailed error code is located in P4. In general, the evaluation of this code is only required during commissioning or in case of service.

The error message is available for one PLC cycle only.

Detailed error descriptions are available:

- $\bullet$  for BUEP03E and BUEP64 in the R500 manual, order no. 1070 072 131
- for BUEP-E and BUEP19E in chapter 7.3.3

## **7 General Information Regarding BUEP-E and BUEP19E**

BUEP-E is the name for a communication protocol via Ethernet-LANs that, with regard to the user interface and with the exception of the IP address and the error codes, is identical to the BUEP19E protocol.

The BUEP-E protocol can be processed with the COM-E module on channel 1. It transmits data between a COM-E module and another network node. The other node is determined by its internet address.

The parameters of the function modules are equal for all communication modules (R500, R500P, COM-P, COM-E). They are available in the R500 description.

The protocol parameters of BUEP19E and BUEP-E are different from each other only with regard to the parameter words PW14 and PW15 where the internet address of the communication partner must be specified.

The abbreviations AST and PST that will appear in this description more often have the following meaning:

 $\bullet$  AST

Requesting Station, Client. It describes the communication partner that starts the protocol job.

 $\bullet$  PST

Peripheral Station, Server. It describes the communication partner that reacts to a received protocol job.

### **7.1 Parameters BUEP-E / BUEP19E**

The job parameters correspond to the parameters as they are defined for BUEP19E. In addition to this structure, the internet address of the PST module is entered in the PW14 and PW15 parameter.

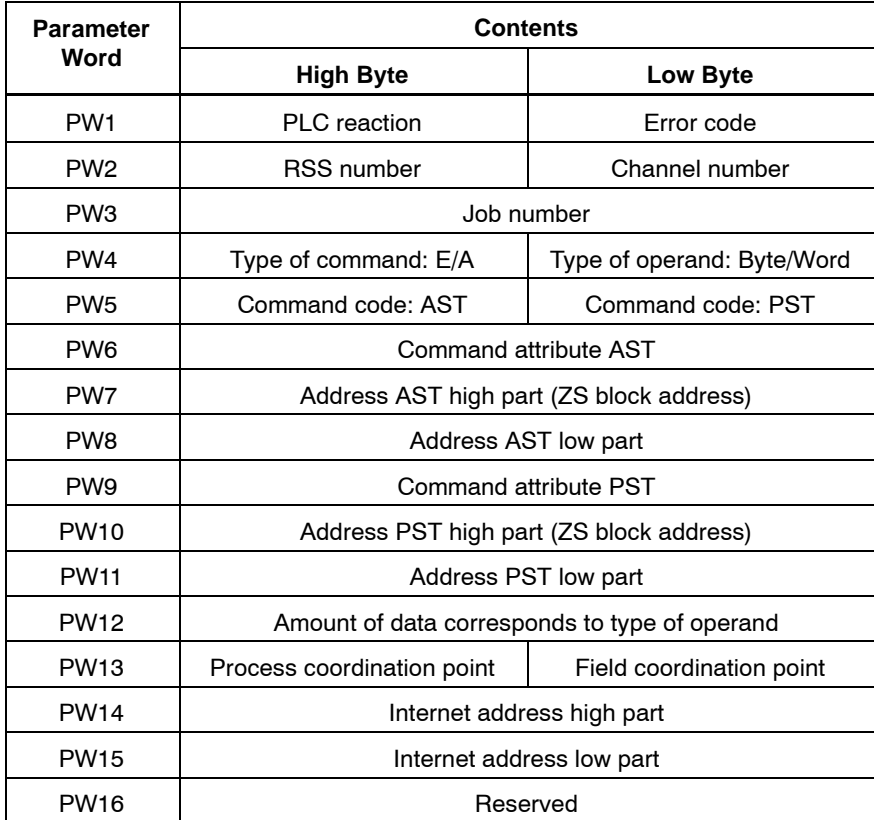

### **7.1.1 Protocol-Independent Parameters**

Job activation of the protocol-independent parameter is done via the R5REQ module.

**PW1**

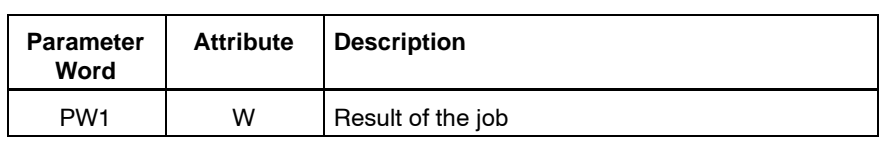

This is where after each module call the error message is passed over. The low byte contains the error code and the high byte the proposed PLC reaction.

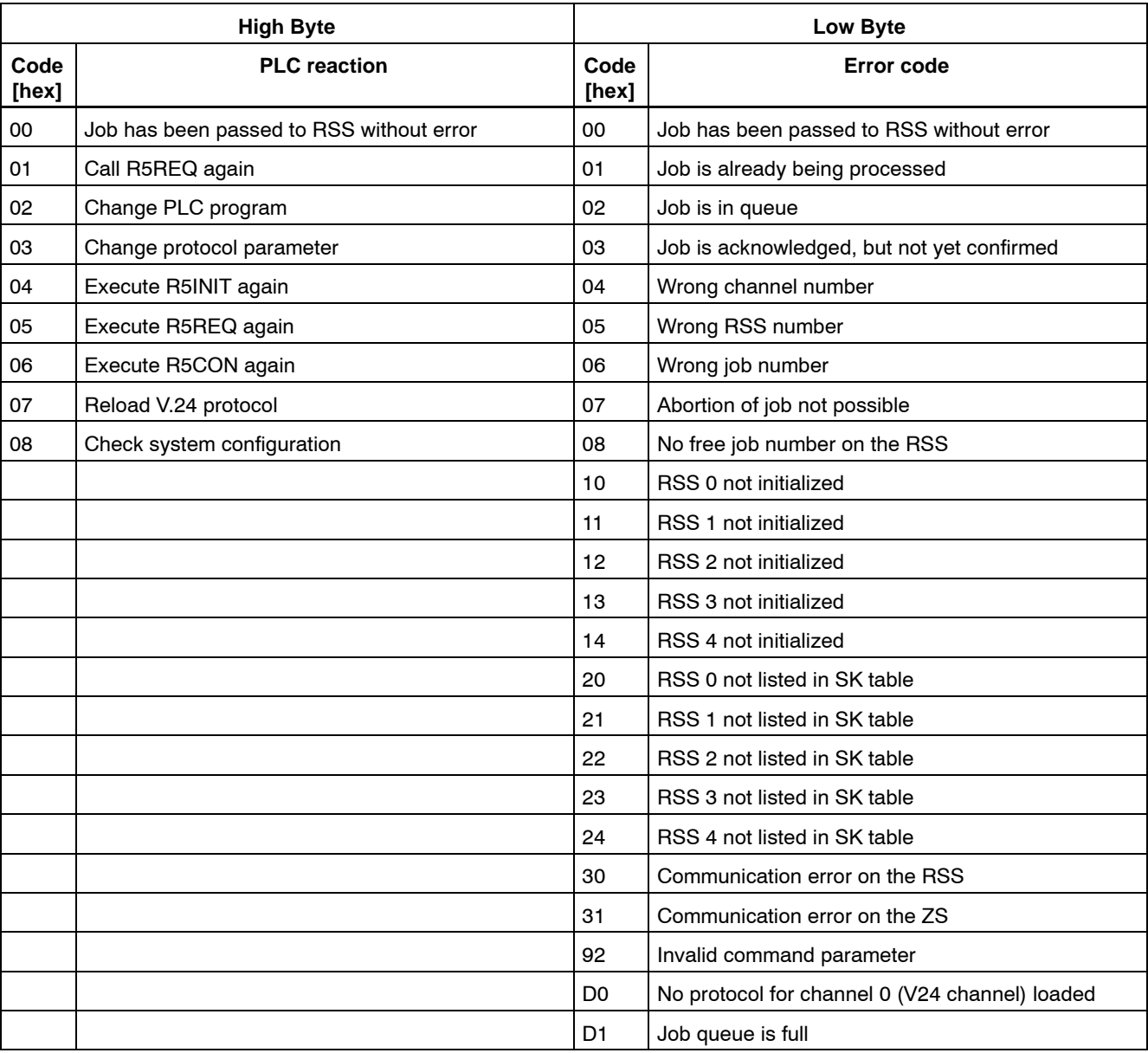

**PW2**

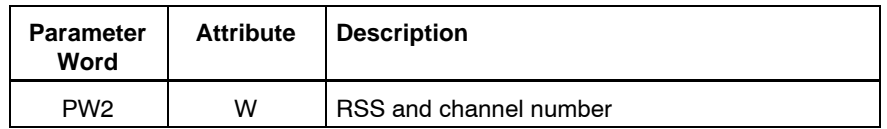

This word contains the information on which COM-E and via which channel this job is supposed to be processed.

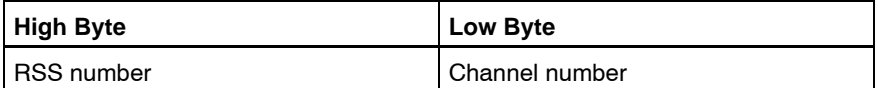

**PW3**

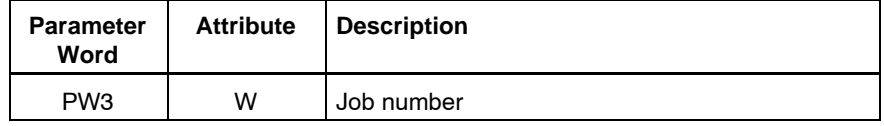

At the computer interfaces of the CL400 / CL500, it is possible to start up to 16 jobs in parallel. By indicating the job number, the jobs can be distinguished. Another job with the same job number can only be started when the old one is finished. Such an attempt during a running job will be rejected by the R5REQ with an error message.

Starting more than one centralized job with different job numbers in a PLC cycle though is possible.

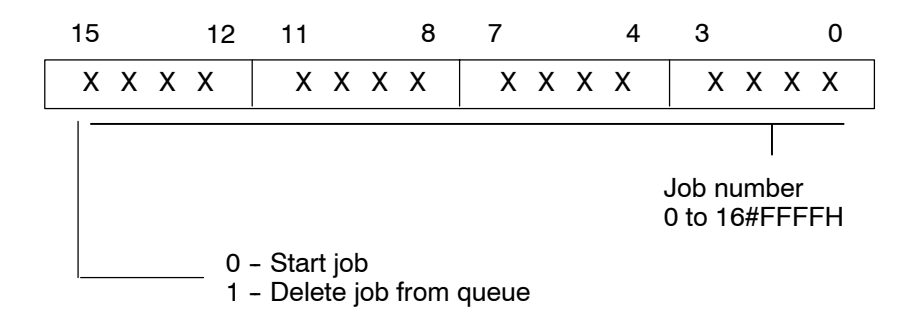

The job numbers 12 to 15 are reserved for high-priority jobs. Such an indication on the parameter has the effect that this parameter is given high priority and that it is processed accordingly.

### **7.1.2 Protocol-Specific Parameters**

The protocol-specific parameters parameterize the data traffic through BUEP-E for AST and PST. Below, the parameters are going to be explained separately.

#### **Type of Command / Type of Operand**

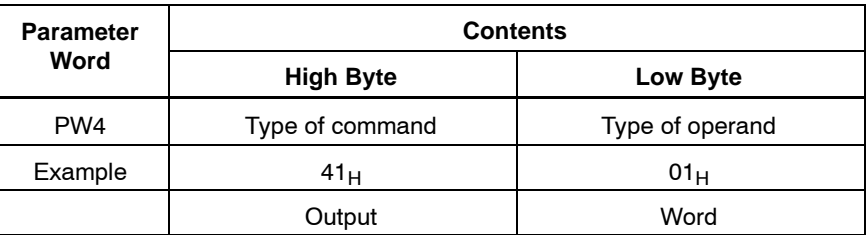

#### **Type of Command**

This parameter determines the command type of the job. Two types can be distinguished:

- $\bullet$  E (45<sub>H</sub>) Input in the AST
- $\bullet$  A (41<sub>H</sub>) Output from the AST

The direction of the jobs always refers to the AST, so that an output job  $(41_H \rightarrow A)$  transmits data from the AST to the PST and an input job (45 $_H \rightarrow E$ ) transmits data from the PST to the AST.

A job which is started with a differing command type results in the abortion of the job with a corresponding error message.

#### **Type of Operand**

The low byte of the parameter describes the type of operand of the job. According to which AST command code is applicable, eight different operand types can be used:

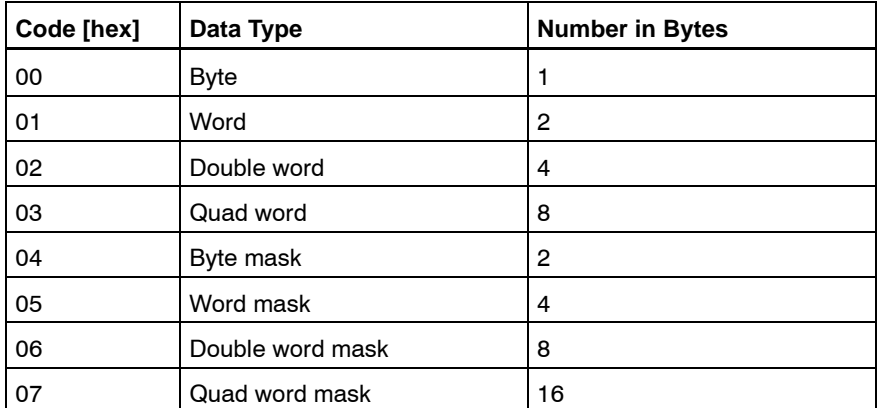

When selecting the operands, please check if they are supported by the PST.

#### **Command Codes AST / PST**

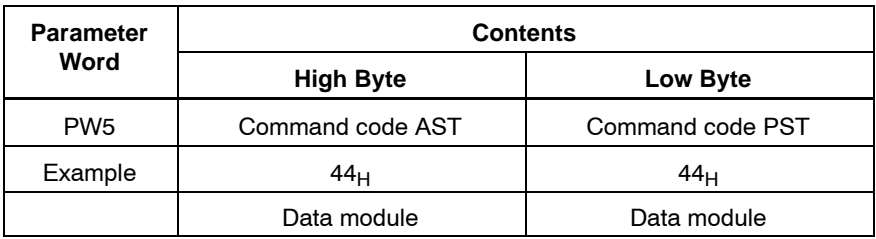

The command code (Hex-code of the command) of the AST is specified in the high byte of this parameter, and the command code of the PST is specified in its low byte.

#### **Command Attribute AST**

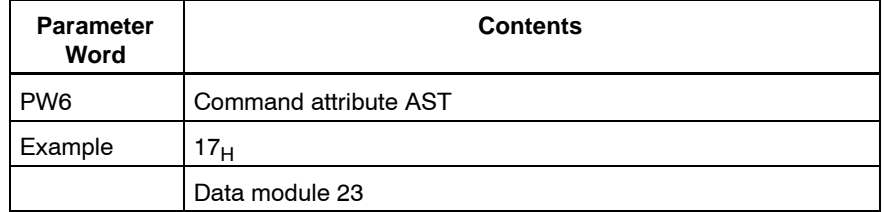

#### **Address AST High Part**

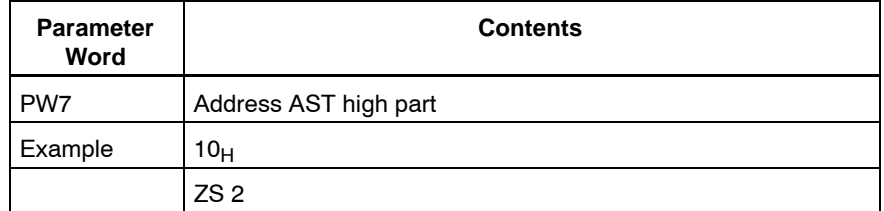

In the PW7 parameter word, the block address of the module, to which the AST command is referred, is specified.

#### **Address AST Low Part**

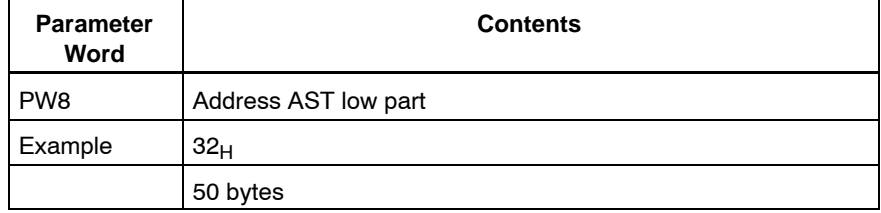

In the low part of the AST address, the byte address (offset) of the used command is specified.

#### **Command Attribute PST**

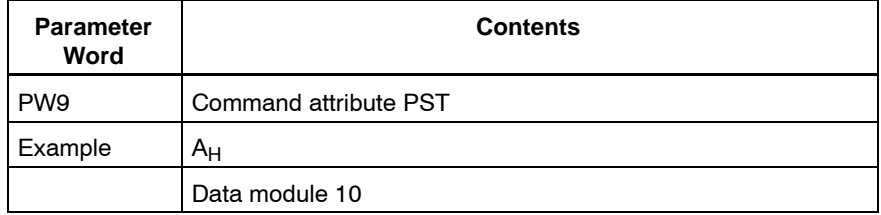

#### **Address PST High Part**

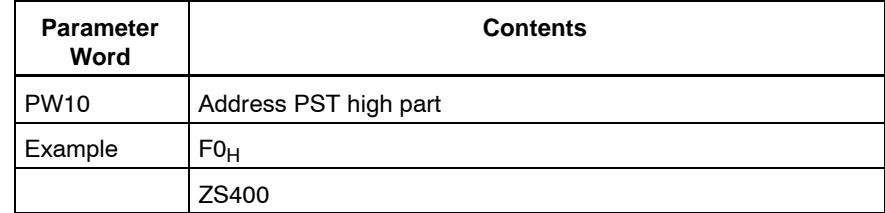

In this parameter, the block address of the module to which the PST command is referred, is specified.

#### **Address PST Low Part**

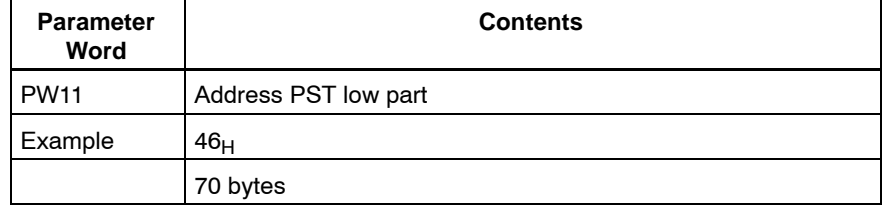

In the low part of the PST address, the byte address (offset) of the used command is specified.

#### **Amount of Data**

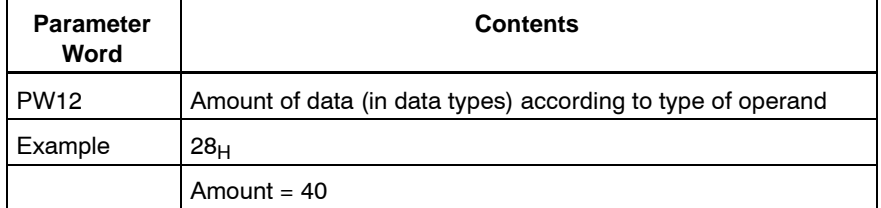

In this parameter, it is specified how much data - in relation to the operand type - has to be transferred.

If the operand type 'mask' is used, the amount of data must be set to 1. Then, the double length (setting mask and resetting mask) of the type that is specified in the mask identifier (e.g. the word mask) is always transmitted in the following order: low part, high part.

Example:

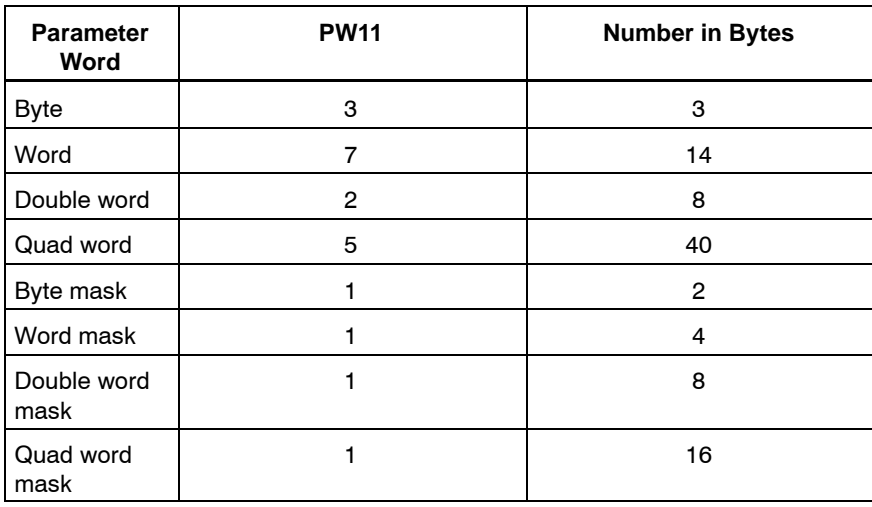

#### **Coordination**

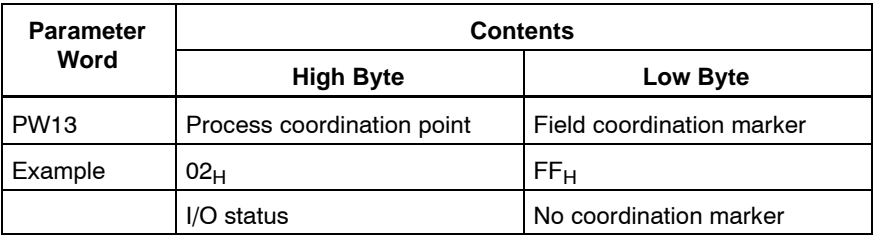

The parameter coordination is composed of a field coordination marker (low byte) and a process coordination point (high byte).

It is the coordination markers' task to coordinate the execution of an instruction on the PST. It is executed only if the corresponding coordination event is 'true'; for the CL500, this means, that you must be in the process coordination point or that the field coordination marker must be set to 1; the same is applicable to other controllers.

#### **Controller Type CL500 as PST**

The command 'control central unit' in the CL500 system uses two kinds of coordination markers:

- Process coordination marker (AKM) and
- for ZS501 and up: Field coordination marker (FKM)

The AKMs are set as follows:

- $\bullet$  00 $\mu$  System STOP status
- 01<sub>H</sub> System RUN status
- $\bullet$  02 $\mu$  I/O status
- $\bullet$  03 $\text{H}$  I/O status or STOP
- 
- 04<sub>H</sub> EP<br>• 05<sub>H</sub> EP EP or STOP
- $\bullet$  06<sub>H</sub> OM1
- $07_H$  OM1 or STOP
- $\bullet$  FF<sub>H</sub> No process coordination

The FKMs in the special marker area are determined as follows:

- SM16.0 to SM17.7: one-time FKMs These FKMs are reset by the system after execution of the coordinated command.
- SM18.0 to SM19.7: permanent FKMs These FKMs are not reset by the system after execution of the coordinated command.

The FKMs are coded as follows:

- SM16.0 to SM 17.7: FKMs  $0_H$  to F<sub>H</sub>
- $\bullet$  SM18.0 to SM 19.7: FKMs 10<sub>H</sub> to 1F<sub>H</sub>
- $\bullet$  No field coordination: FKMs FF $H$

#### **Internet Address High Part**

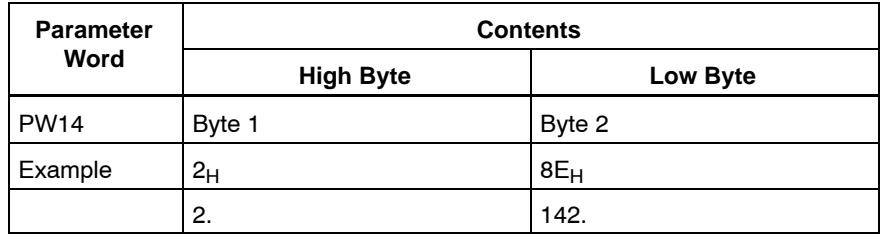

In this parameter, the high part of the PST's Internet address is specified. This parameter must be considered with parameter PW15.

#### **Internet Address Low Part**

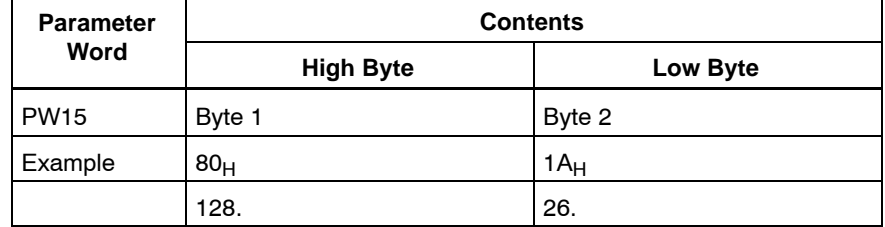

In this parameter, the low part of the PST's Internet address is specified. This parameter must be observed with parameter PW14.

Example: Internet address 142.2.26.128  $\rightarrow$  8E021A80<sub>H</sub>

The addresses are divided into classes: Class A, Class B, Class C, Class D, and Class E. These addresses always form a 32 bit value which must be filed on these parameter bytes using the 'big-endian' format.

#### . **Please use the 'ISTRING' format for address input in the data module!**

ISTRING 142.2.28.17

### **7.2 Command Description for Central Units**

It is distinguished between field commands and special commands.

### **7.2.1 Field Commands**

### **Data Field 43H**

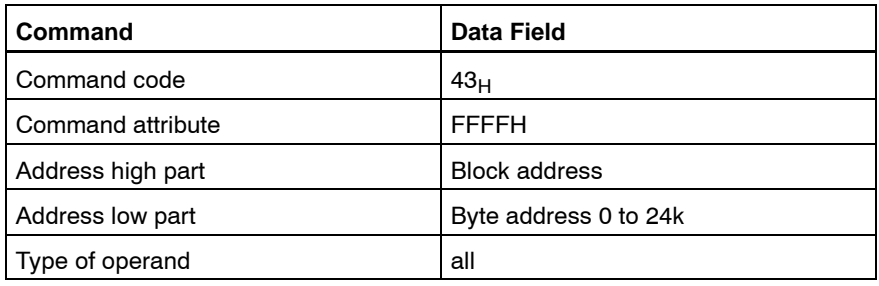

#### **Data Module without Header 44H**

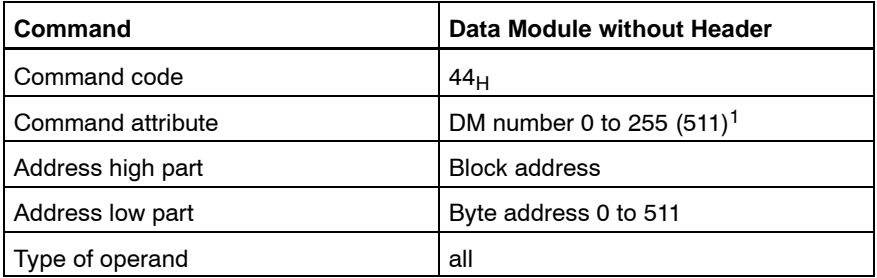

1) with relevant ZS configuration, starting at RAM module 256 kB.

#### **Marker 4DH**

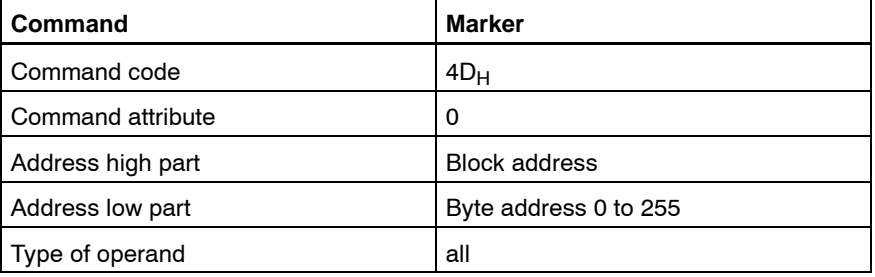

#### Data Buffer 64<sub>H</sub>

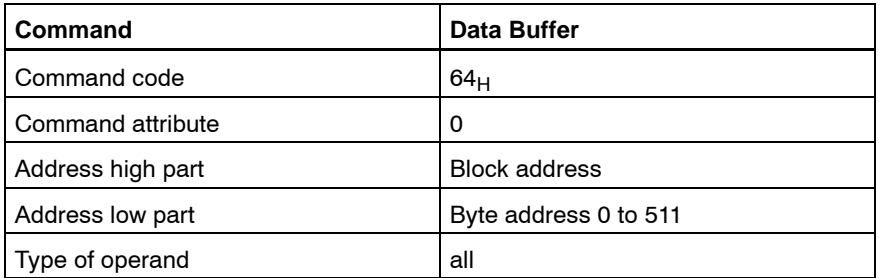

### **7.2.2 Special Commands**

### **Identification Command 76H**

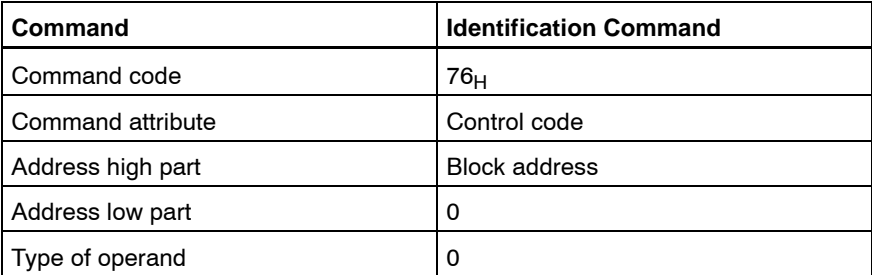

Description of the control codes:

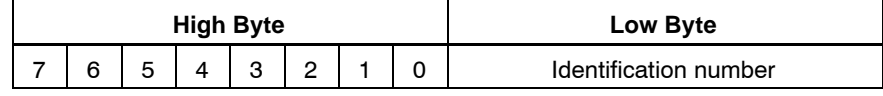

Identification number other than FFH

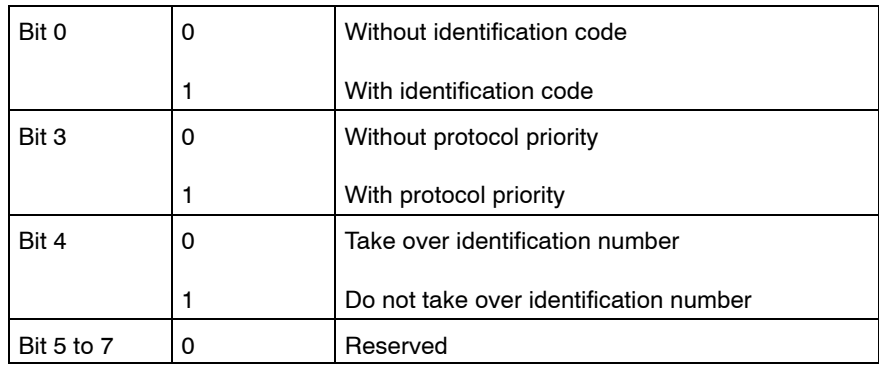

Description of the identification codes:

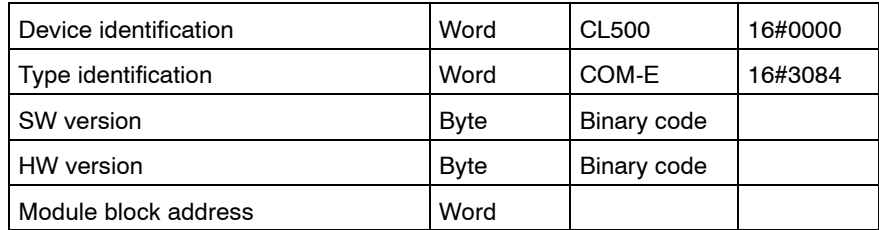

#### **Read PLC Operating Mode 7AH**

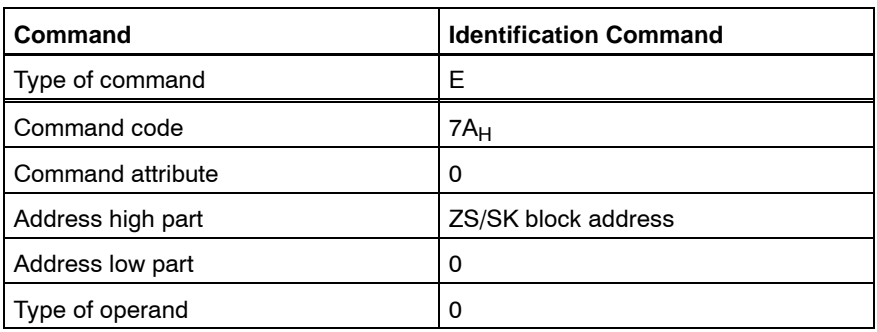

The command provides 1 word  $(= 2 \text{ bytes})$  status code.

#### *<u>F</del>* Only permitted as PST command!</u>

Description of the status code:

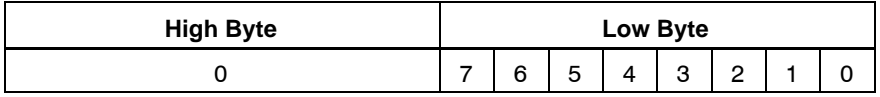

Status code of SK500: (Block address = 0xff)

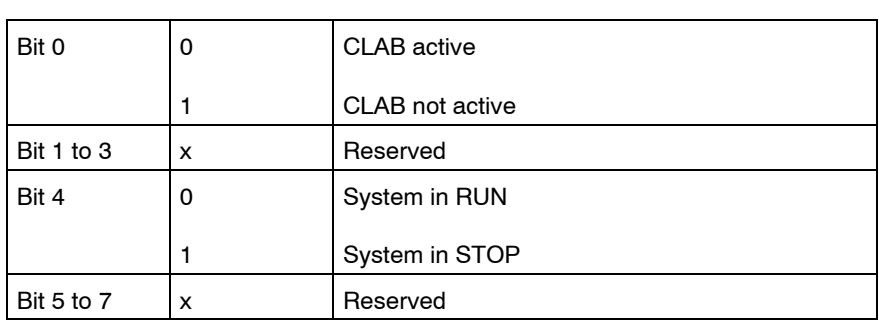

Status code of ZS500/ZS400:

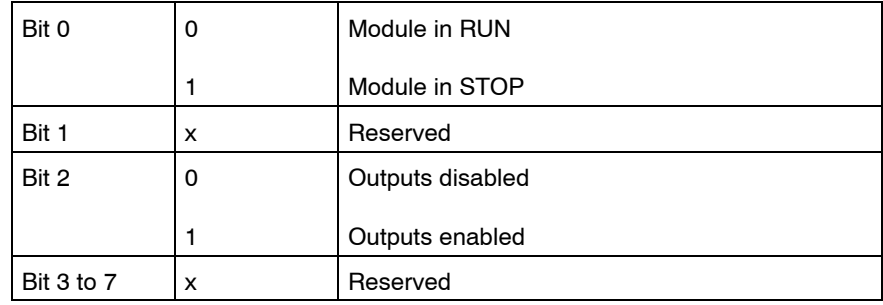

### **7.3 Error Messages**

The BUEP-E protocol creates error information that is divided into three areas:

- $\bullet$  PLC reaction (byte)
- $\bullet$  Error class (byte)
- Error code (byte)

The error information is filed in the feedback parameter of the R5CON in the following order:

### **7.3.1 Parameter 3, Status / PLC Reaction R5CON**

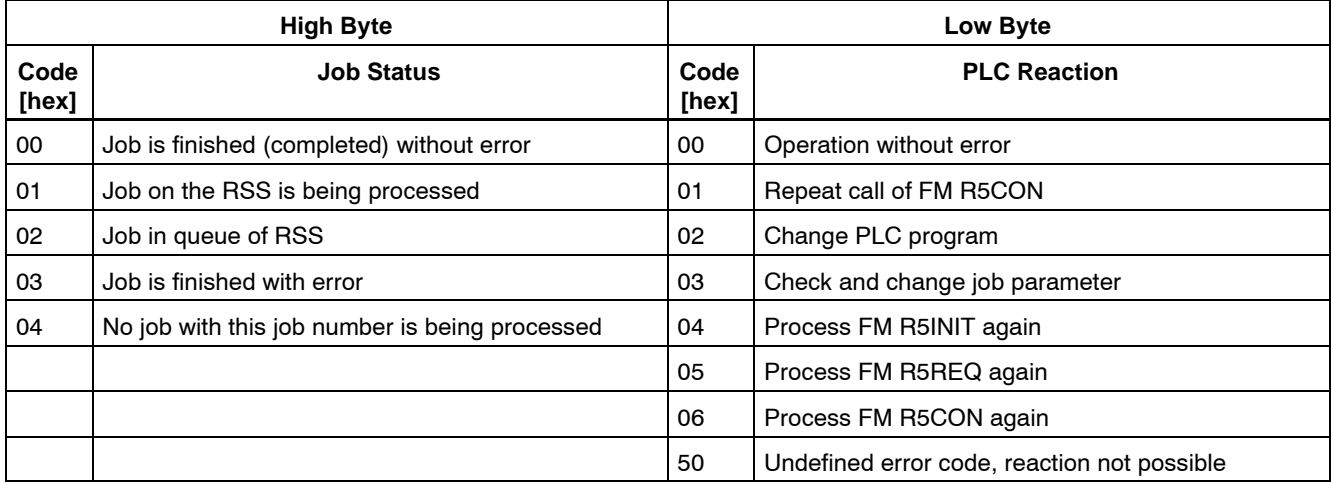

### **7.3.2 Parameter 4, Error Messages R5CON**

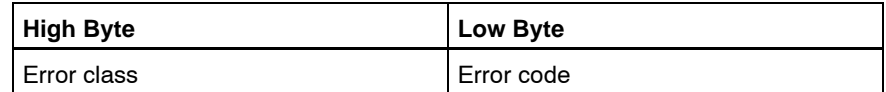

The error class provides a notice regarding the generation point of the error information. The following declarations have been made:

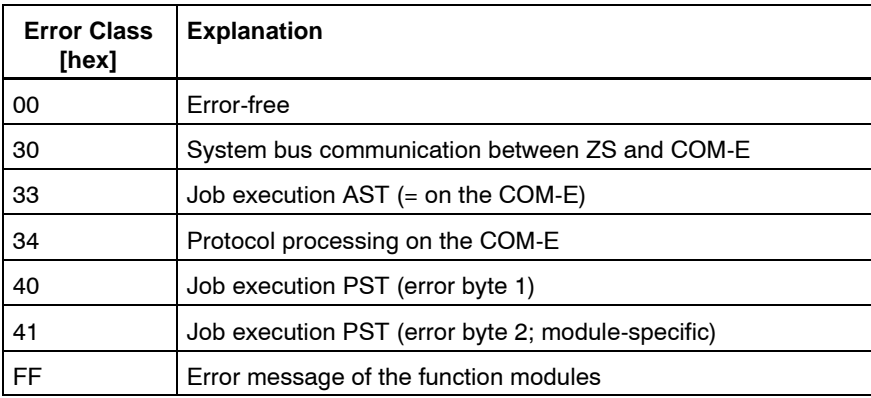

### **7.3.3 Catalogue of Errors**

The PW column contains the parameter which has probably caused the error.

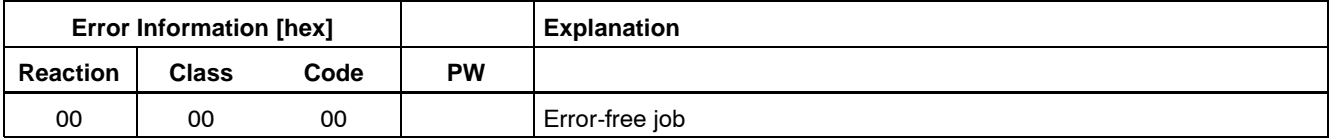

#### **Error during command execution on one's own AST module**

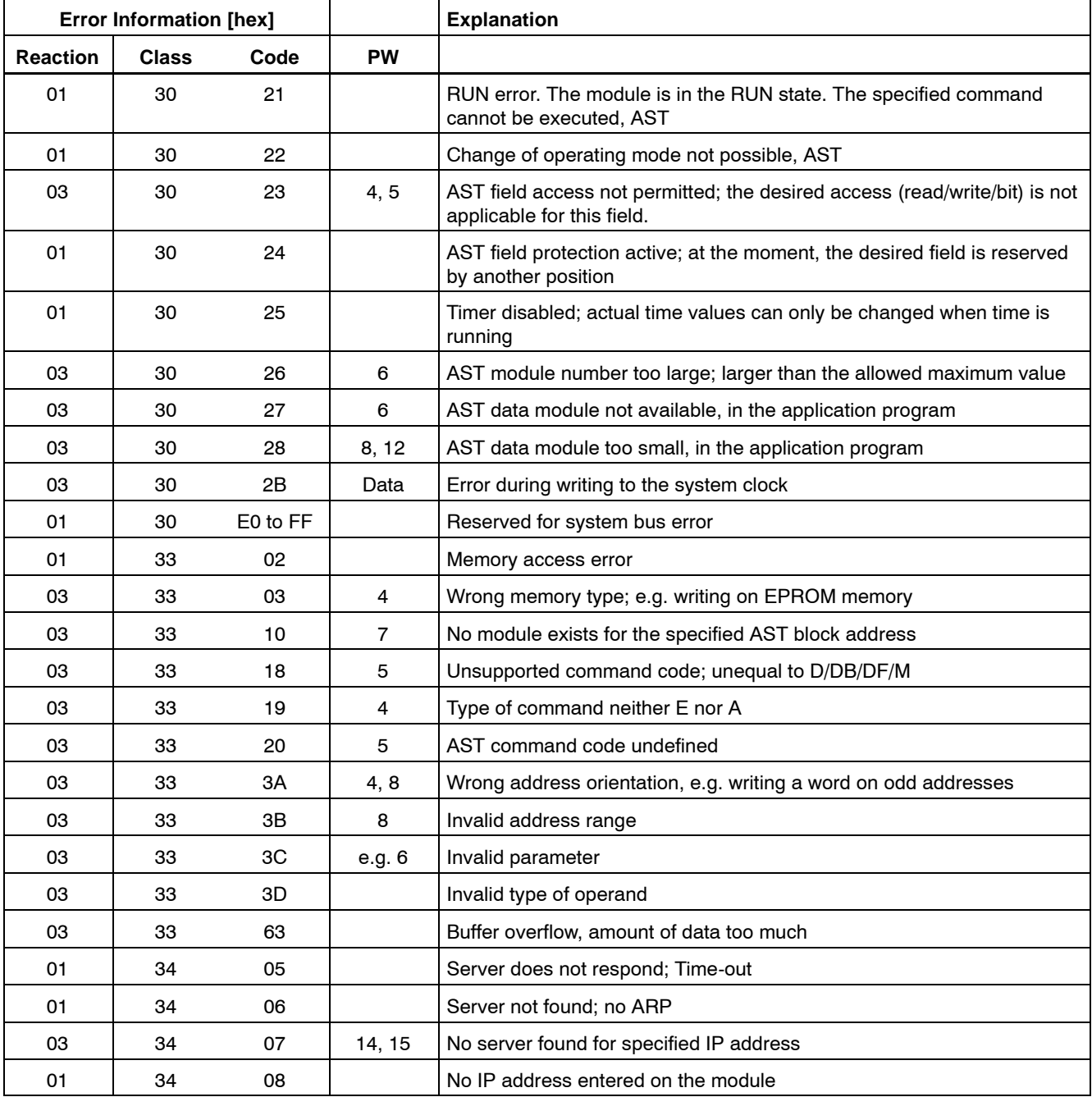

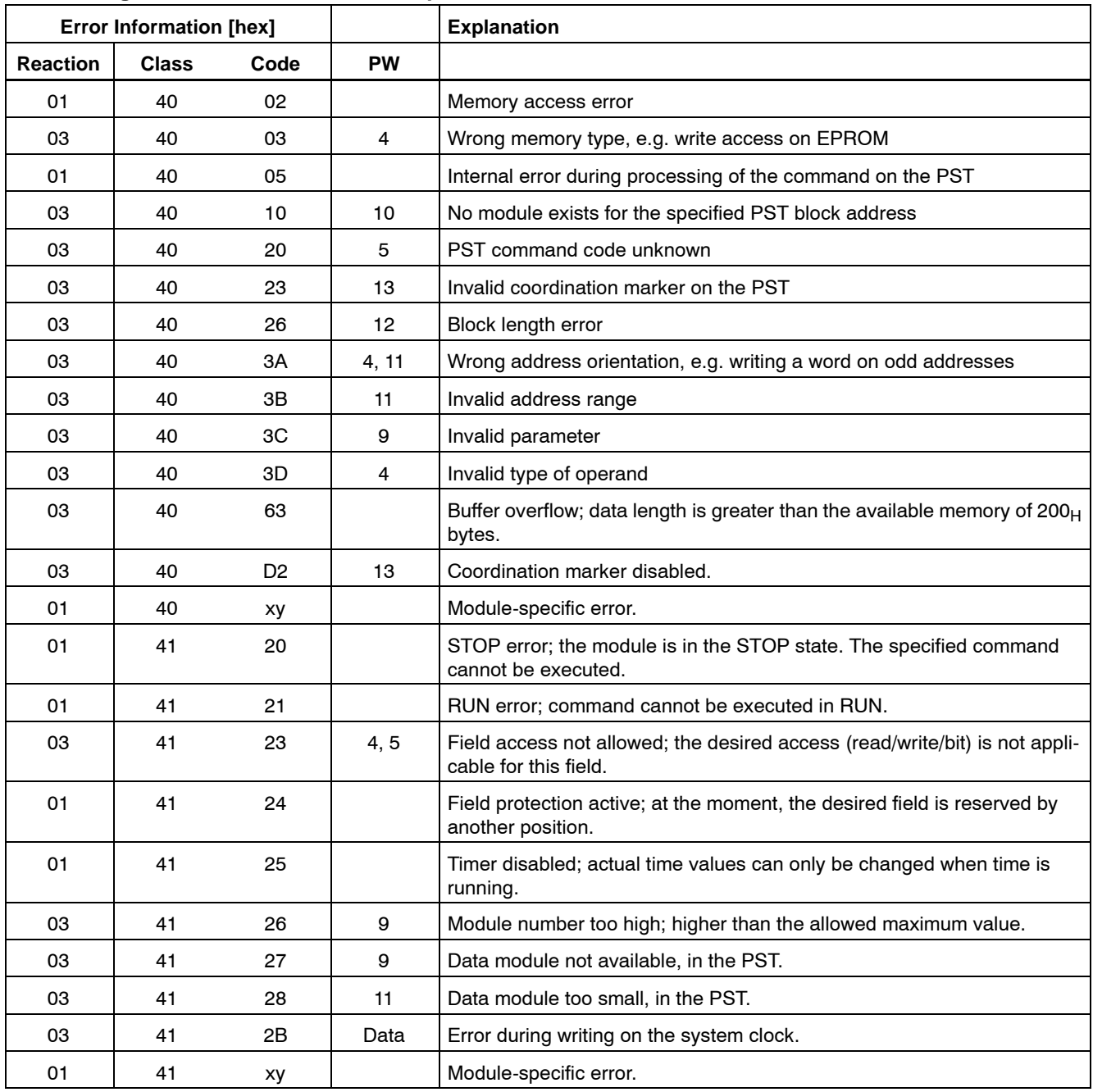

# **Error during command execution on the partner module PST**

#### **7.4 Password**

BUEP-E enables several clients to access the controller via the COM-E module. This can be preferred in many cases, but it can also lead to problems. Therefore, a password function is provided for protection.

#### **The default password is: BoschPlcSystems**

The PG knows this password and tries to log in automatically. If the password has not been altered, the programmer will not even notice that a password exists. If the password has been changed, communication with the controller in the PG is only possible after correct password confirmation. The password can be altered via the configuration file or the programming unit.

The password verification is only active for writing commands and/or outputs (A) into the controller.

**A password can only be reset if the reset button on the relevant COM-E module is pushed during switch-on.**

Notes:

**BOSCH** 

## **8 TFTP Protocol**

In addition to the BUEP-E communication protocol, the TFTP protocol (Trivial File Transfer Protocol) is realized on the module, specification according to RFC 782 of 1992.

It provides a PC or a Unix computer with a simple possibility of communicating with the controller. The controller can read data fields of up to 510 bytes. Bigger fields are not supported. Writing into the data fields is not allowed either because of data security reasons.

The controller and the corresponding data fields are interpreted as a file system and can be read out by the COM-E module under the corresponding file name.

#### **Addressing of Operands / File system**

<Type of Controller> <Type of Operand> <Operand Offset> <Amount of Operands>

Type of Controller:

- CL50 CL500 ZS0
- CL51 CL500 ZS1
- CL52 CL500 ZS2
- CL53 CL500 ZS3
- CL4 CL400

Type of Operand:

- I Input
- O Output
- M Marker
- D Data word
- DF Data field
- DM Data module

Operand Offset:

 $\bullet$  From this decimal number on, the data is read in.

Amount of Operands:

L Initial identifier of amount of operands

Decimal number with the data amount 0 to 510.

Special case:

 $\bullet$  In case of data words, the data module must be specified after the type of the controller.

Examples:

- CL4M6L20 CL400, starting at marker 6, 20 bytes
- CL51DF100L200 CL500/ZS1, starting at data field 100, 200 bytes
- CL4DM0D0L510 CL400, data module 0, starting at data word 0, 510 bytes

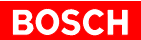

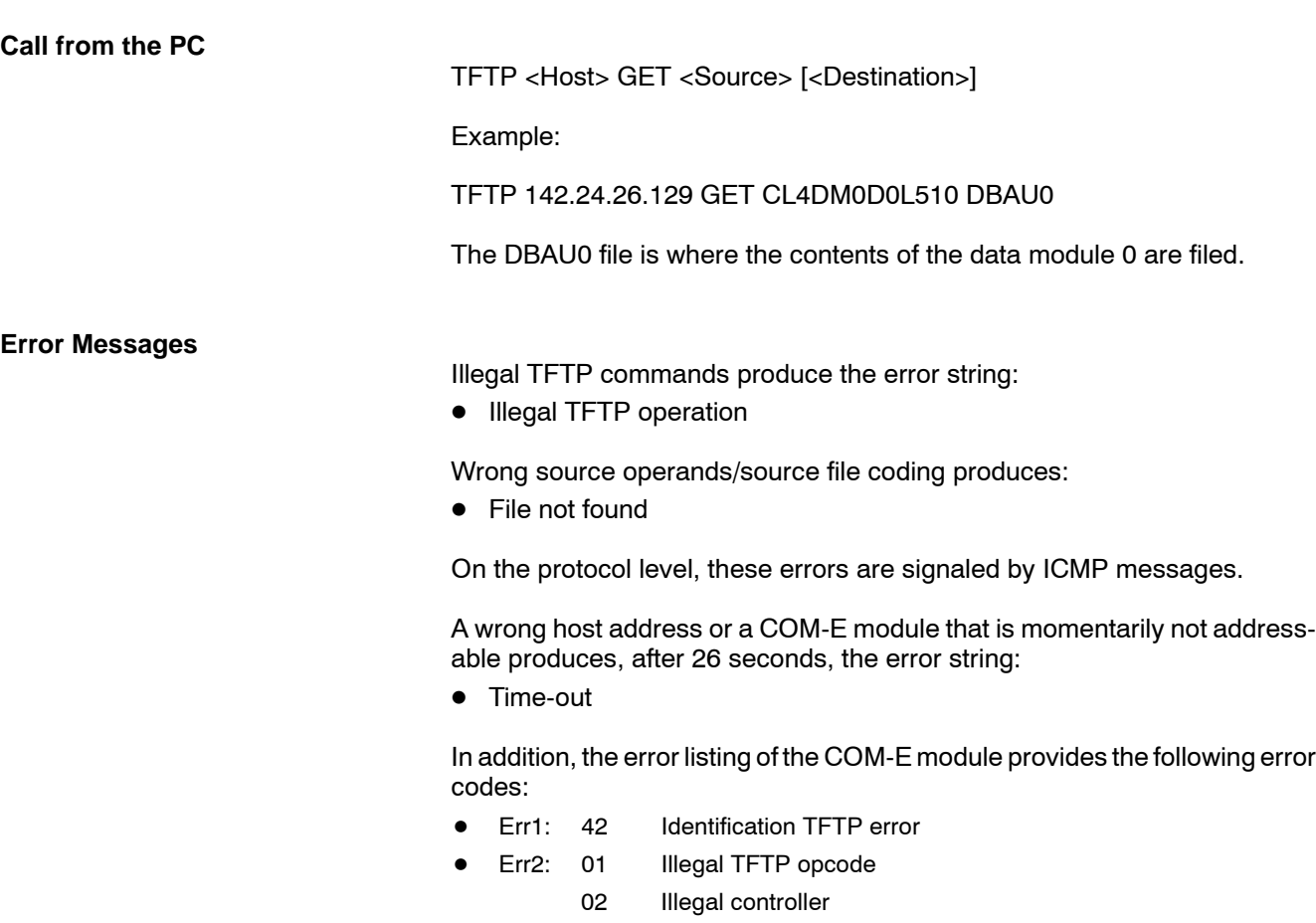

- 03 Illegal operand
- 04 Illegal length
# **9 Ethernet Job Listing**

The job listing is a local bus monitor which displays all protocol activities as well as all received and sent commands.

The Ethernet job listing is enabled via the connected terminal at the upper interface.

For protocol selection for the upper interface, the setting 'no protocol' must be switched on via the DIP switch S3.

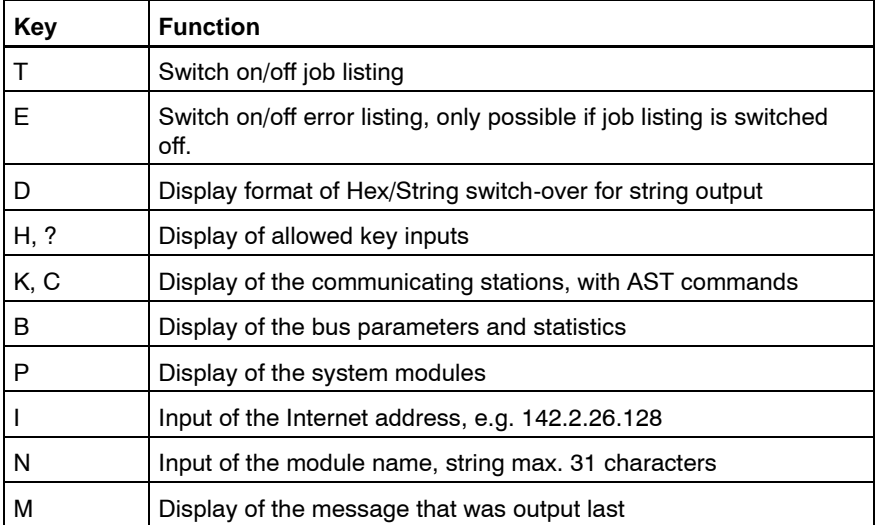

The following keyboard entries are important:

If listing is enabled, then the channel 0 for the V.24/20mA protocols BUEP19E, BUEP64, and BUEP03E is disabled.

Via this interface, the Ethernet protocol software then outputs test messages. Thus, the user can follow the communication process by connecting a terminal or a printer, which is a useful tool in the commissioning phase.

# **The job listing function is only intended for usage during commissioning because it slows down the data traffic on the Ethernet interface significantly.**

**As error messages, mostly Error Class and Error Code are output. The error and/or the cause of the error can be localized via the error message lists in the description of the R5CON module.**

Numbers are mostly output in the hexadecimal number system.

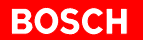

# **Job Listing**

Job listing is switched on and off with the T-button.

During switch-on and switch-off, error listing, too, is switched on and off with the T-button. If job listing is enabled, the middle segment at the upper segment display is activated.

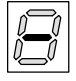

# **Error Listing**

Error listing is switched on and off with the E-button.

Error listing can only be switched on if job listing is switched off. If error listing is enabled, the lower segment at the upper segment display is activated.

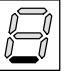

# **Message Data Output**

With job listing, only client and server commands are output. In addition, the O-button is used for switching on and off the output of the message data.

The message data output is only effective if job listing is switched on.

**List of Communicating Stations**

Via the K- or the C-button, the list of communicating stations is output. This list contains the assignment of the Ethernet address to the IP address.

In addition, the list of communicating stations contains information about whether the list entry is free or reserved and for how long the entry is still going to be valid. The timer is set to the value of the retransmission timer by client jobs.

If an external communication station uses a password, 'attached' is displayed.

#### Example:

act. Serverlist

```
Ethadr: 00-60-34-00-08-1F IP-Adr: 142.2.26.144 Timer: 0 static
Ethadr: 00-60-34-00-08-0B IP-Adr: 142.2.26.146 Timer: 0 static attached
Ethadr: 00-60-34-00-08-0A IP-Adr: 142.2.26.145 Timer: 0 static
Ethadr: AA-00-04-00-02-40 IP-Adr: 142.2.1.100 Timer: 52 used attached
Ethadr: 00-00-0C-4E-58-0D IP-Adr: 142.2.1.102 Timer: 59 used
```
...

This list also shows the static part of the ARP table which is preset by the configuration file.

# **Bus Parameters**

Via the B-button, the set bus parameters and an overview of the handled data traffic are displayed.

# Example:

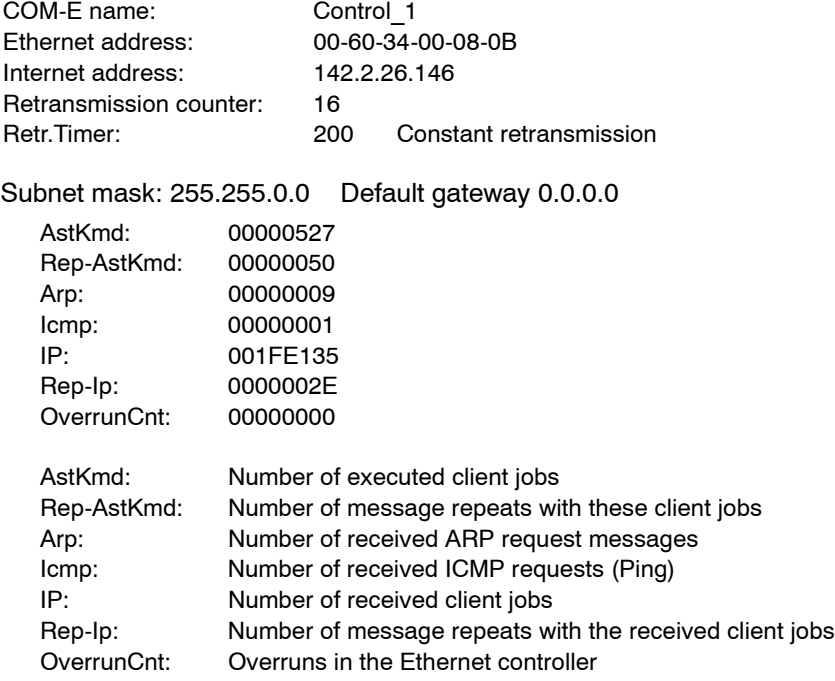

# **Backplane Module Display**

Via the P-button, the modules that have been recognized in the card rack are displayed.

# Example:

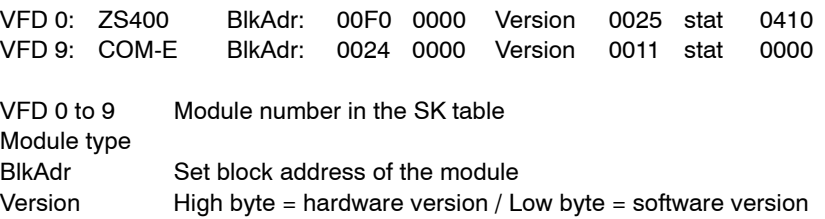

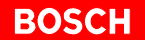

# **Internet Address**

Normally, the internet address is entered in the SK table of the controller. Older versions of the SK500 or the ZS400 though do not support this entry. If these modules are used, the IP address can be specified via the terminal.

The address must be entered in the following form: number.numbers.numbers.numbers

Editor utilities are:

- Delete deletes the last entry
- Return finishes the entry
- Escape aborts the entry without storing the entered data

#### **Retransmission Timer / Retransmission Counter**

These two values are normally specified by the configuration file. For commissioning or when working without the configuration file, the default values can be changed via a terminal.

Editor utilities are:

- Delete deletes the last entry
- Return finishes the entry
- **•** Escape aborts the entry without storing the entered data

**Module Name**

The input of the module name is initialized with the N-button. The module name can have a maximum of 31 characters.

As characters, the ASCII characters >0x20 and < 0x7f are applicable.

Editor utilities are:

- Delete deletes the last entry
- $\bullet$  Return finishes the entry
- Escape aborts the entry without storing the entered data

# **External ARP Table**

The external ARP table can be output via the A-button. The Ethernet addresses of the network nodes that have established a connection with the COM-E module are stored in this ring memory with 64 entries.

Example:

ARP requests:

IP: 142.2.42.96, Eth: 00-60-08-44-74-11 IP: 142.2.36.86, Eth: 00-60-08-34-91-30

# **9.1 Client Command**

The command is activated through the PLC program. R5INIT is executed during startup. A command is activated with the R5REQ module.

#### Example:

Job 32, data module 14, read with 512 bytes; Communication partner is CL400.

#### Display:

- 1. Id: 0020, Rd-Kmd: 44, High: 00F0, Low: 0000, len: 200, Erg: 000E
- 2. TX IP-Rq
- 3. Receive-Data:
- 4. 34 45 56 ........
- 5. Command finished

#### Reg. 1.:

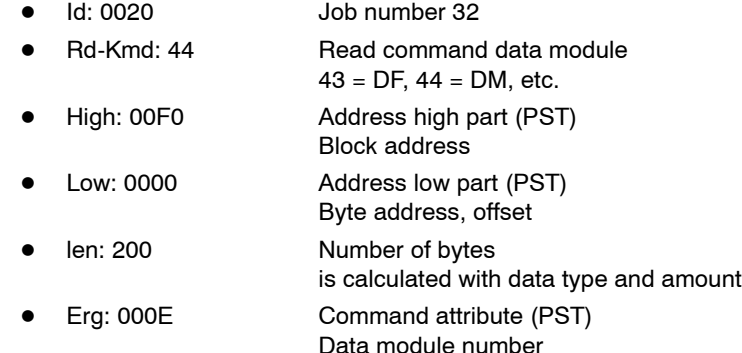

# Reg. 2.:

• TX IP-Rq Transmit IP request Command is sent via the bus

#### Reg. 3.:

• Receive-Data Receive response message

# Reg. 4.:

• 34 45 ... Received data

#### Reg. 5.:

• Command finished Command has been executed and completed.

# **9.2 Server Command**

A bus node requests data from the module or writes data. In the PLC program, this does not require a communication function module.

# Example:

Data module 10, read with 512 bytes, read from ZS0.

# Display:

- 1. Rx-Rd-Kmd: 44, High: 0000, Low: 0000, len: 200, Erg: 000A
- 2. Tx 0200 Byte

# Reg. 1.:

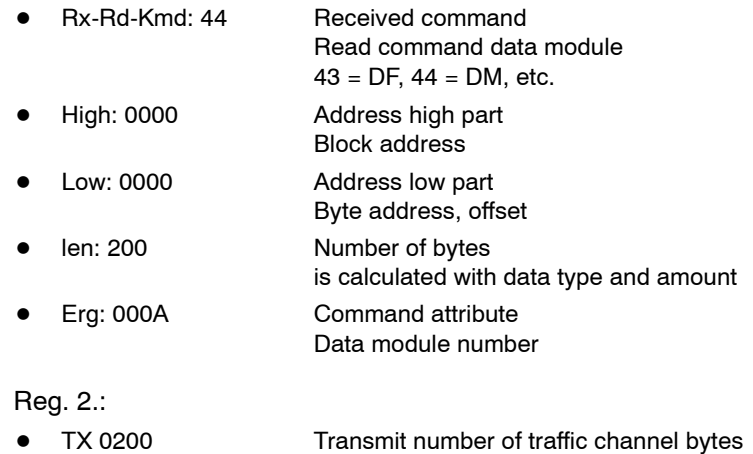

512 bytes user data are sent

# **9.3 Error Messages**

# **9.3.1 Client Error Messages**

Error-free client commands are finished by:

• Command finished

Faulty commands are finished by:

- Command aborted Errorcode: 3363; Buffer overflow, amount of data too large
- Rx IP-Rs BUEP-Error: Err1: 10, Err2: 00

Err1 corresponds to the error code in the error table.

Err1: 10 Err2: 0 = PST block address wrong

# **9.3.2 Server Error Messages**

Error-free server commands display the received command only.

Errors that appear during the execution of the received command are output with the message:

● BUEP: Err1: 10, Err2: 00

This error message is also sent to the client.

Err1 corresponds to the error code in the error table.

Err1: 10 Err2: 0 = PST block address wrong

# **9.3.3 ICMP Error Messages**

The ICMP signals (Internet Control Message Protocol) are generated by ICMP messages on the Ethernet.

Messages that are directly processed on the module:

- ECHO REPLY
- **ECHO REQUEST**
- $\bullet$  REDIREKT

The other messages are indicated in the error output.

Errors that usually lead to a job abortion:

- DESTINATION UNREACHABLE
- $\bullet$  TIME EXCEEDED
- **PARAMETER PROBLEM**

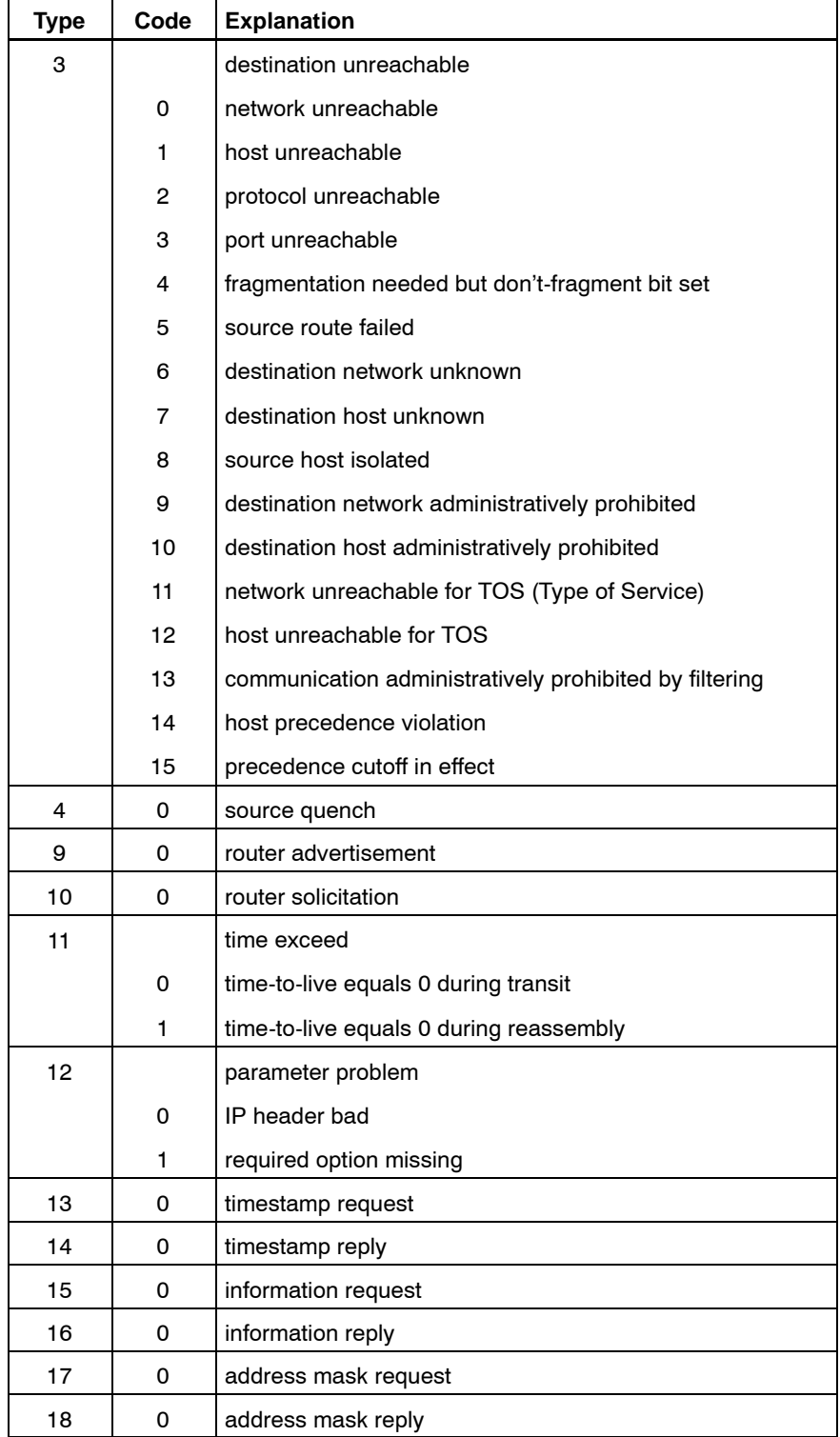

# **10 Time Characteristics**

The two diagrams below demonstrate the time characteristics and the bus load in dependence of the number of clients.

The measurements were done with an Ethernet bus analyzer. The analyzer calculates the average bus load and the number of messages of the server. The two diagrams that follow are the result of both measuring examples.

# **Example 1**

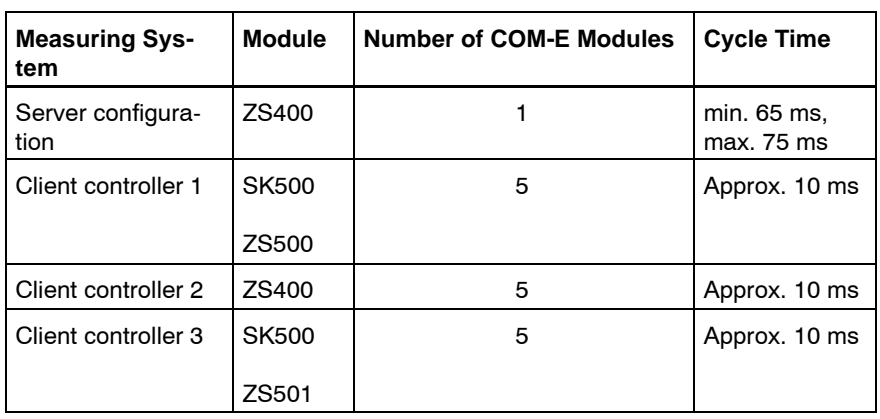

All clients read a data module with 512 bytes from the server. The commands are STOP- or EP-coordinated.

# **Example 2**

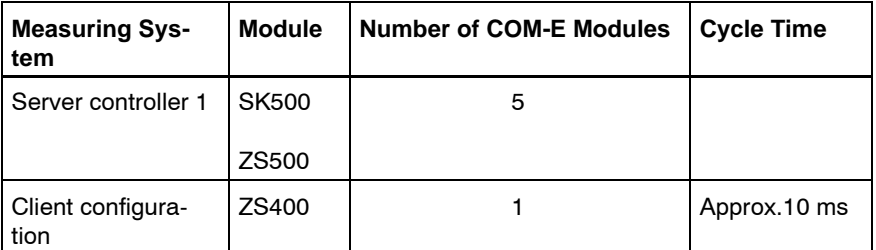

The client continuously requests a data module with 512 byte. The server controller is in the STOP state.

A reading command, 512 byte, lasts approximately 41 ms.

A writing command, 512 byte, lasts approximately 41 ms as well.

0.0

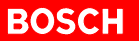

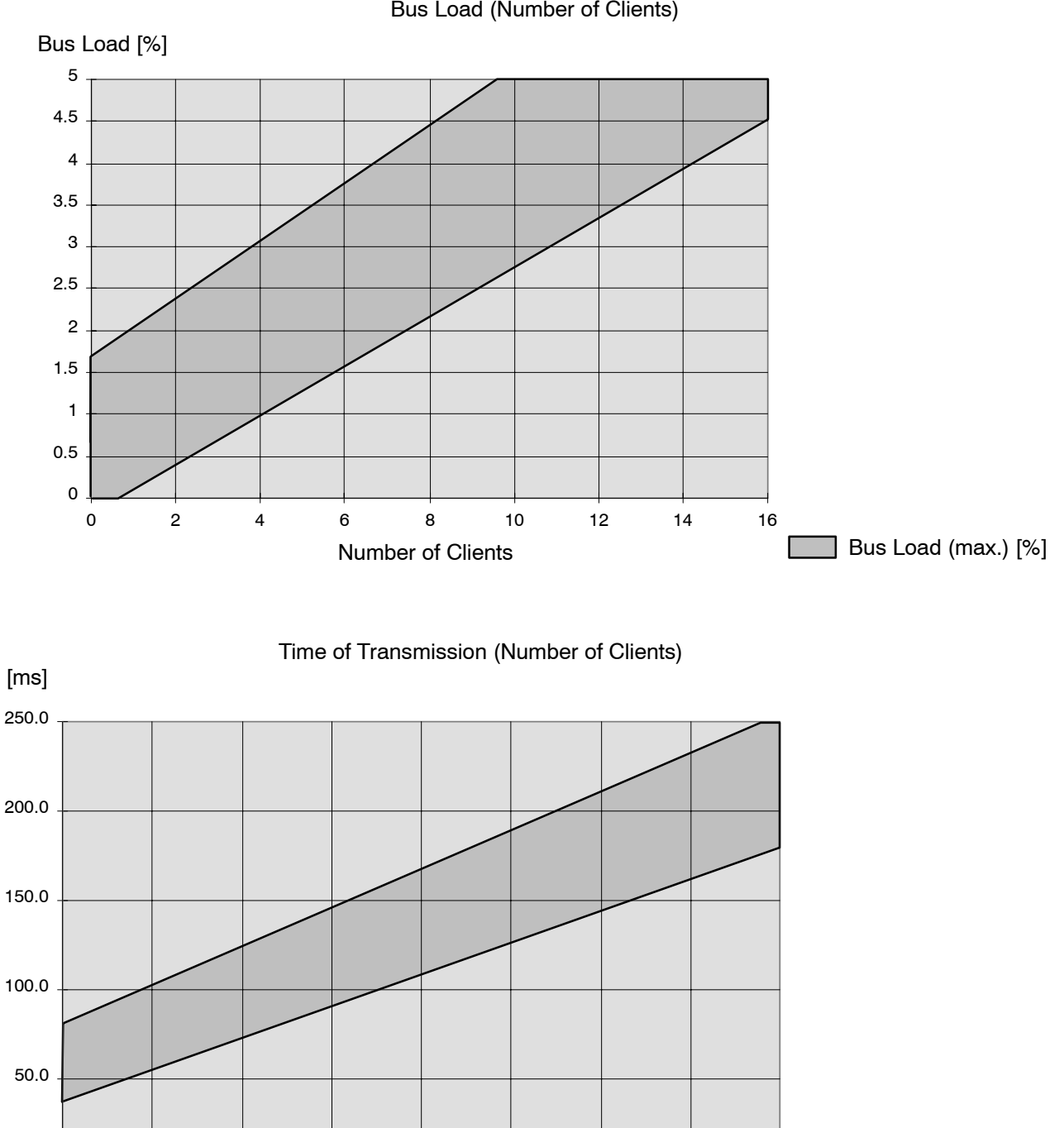

0 2 4 6 8 10 12 14 16 Time of Transmission

Number of Clients

[ms]

# **11 PLC Program Examples**

# **11.1 Function Module**

Below you find an example of a function module for reading out via Ethernet a data module from another controller. The parameters are generated dynamically in a DM. All auxiliary variables are located in this DM as well. After the DM has been read in, a counter variable is incremented and a new reading job is started.

; -------------------------------------------------------------------------------- ; Reading a DM via Ethernet ; Parameter handling in a work DM ; -------------------------------------------------------------------------------- ; Call parameters of the module ;P0 RssNr WORD VAR\_INPUT RSSNo. (RSS No. in the high byte) ;P1 DB\_NR WORD VAR\_INPUT Data module to command handling (min. 60 words) ;P2 STATUSWORD VAR\_IN\_OUT Statuses of the command (0:New 1:Run 2:O.K. ; otherwise error) ;P3 DBNrPSTWORD VAR\_INPUT DM number on the PST ;P4 BlkAdrPSTWORD VAR\_INPUT Block address PST ;P5 DBNrASTWORD VAR\_INPUT DM number on the AST ;P6 BlkAdrASTWORD VAR\_INPUT Block address AST ;P7 Anzahl WORD VAR\_INPUT Amount of data to be read (in words) ;P8 Offset WORD VAR\_INPUT Offset in the DMs<br>;P9 IPAdr\_LWORD VAR\_INPUT Low part Internet ;P9 IPAdr\_LWORD VAR\_INPUT Low part Internet address ;P10 IPAdr\_HWORD VAR\_INPUT High part Internet address ;P11 CNT WORD VAR\_IN\_OUT Command counter ;Usage of the scratch DM ;DM 0 to 31 CommandParameter ;DM 32 to 37 Error DEF D38,-ErgMerk :Marker for module result<br>DEF D40,-ErrMerk :Marker for module error DEF D40,-ErrMerk :Marker for module error DEF D42,-DBnr DEF D44,-Paral :Call parameters Req and Con DEF D46,-Para2 DEF D48,-Para3 L W -DB\_Nr, A ; Activating the work data module CM [A] T W A,-DBnr L W -Status,A ;Evaluation of current command status CPLA W 0,A JPZ initdata  $;$  initdata  $;$   $\mathbb{R}$  initdata  $;$   $\mathbb{R}$  in  $\mathbb{R}$  in  $\mathbb{R}$  in  $\mathbb{R}$  in  $\mathbb{R}$  in  $\mathbb{R}$  in  $\mathbb{R}$  in  $\mathbb{R}$  in  $\mathbb{R}$  in  $\mathbb{R}$  in  $\mathbb{R}$  in  $\mathbb{R}$  in  $\mathbb{R}$  in  $\mathbb{R}$  in  $\$ CPLA W 1,A JPZ execute :At 1: poll command CPLA W 2,A JPZ vonvorn : At 2: trigger new command fehler:  $\qquad \qquad \qquad$  ;otherwise: error EM

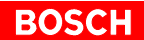

;Initialization and composition of the command

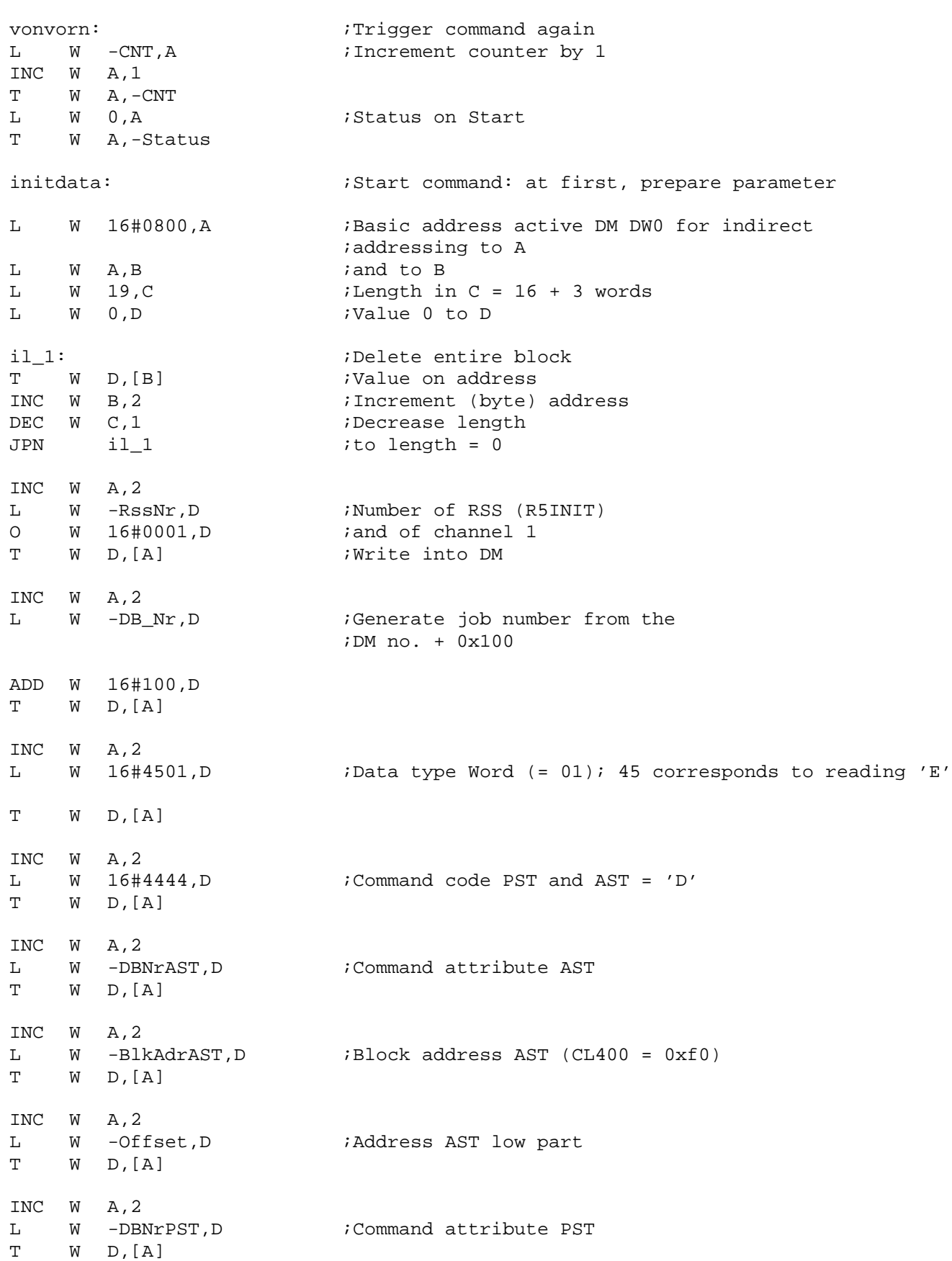

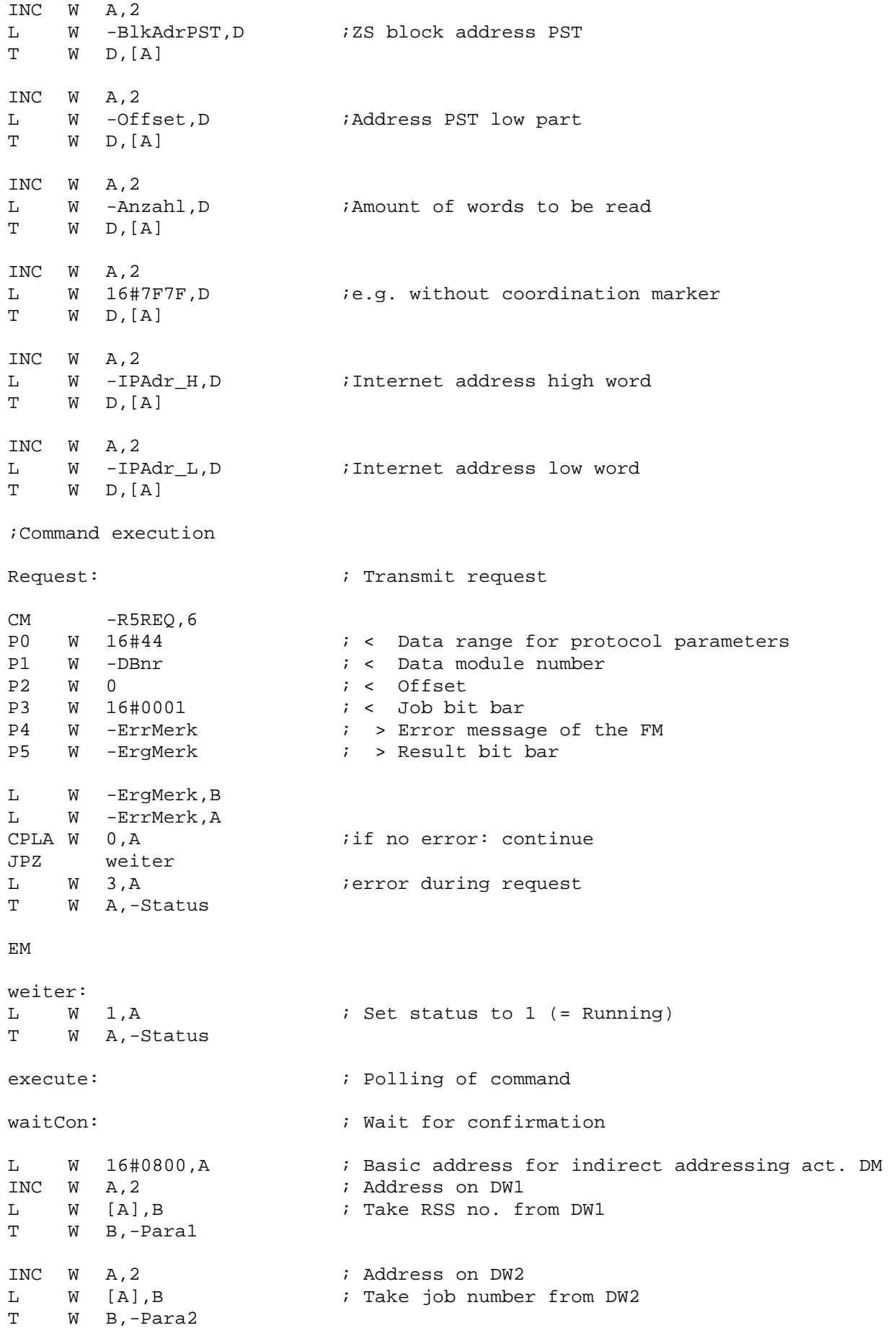

# **BOSC**

```
;Confirmation module
CM -R5CON, 5 ;
P0 W -Paral :RSS
P1 W -Para2 ;Job number
P2 W -Para3 ;Result bit bar
P3 W -ErgMerk ;Result
P4 B -ErrMerk :Error identifier
L W -Para3,B
L W -ErrMerk,C
L W -ErgMerk,A
U W 16#FF00, A ; Mask low byte
CPLA W 16#200,A
JPZ inBearb ;High byte 02: being processed
CPLA W 16#100,A
JPZ inBearb :High byte 01: being processed
CPLA W 16#000,A
JPZ ende : iHigh byte 00: Command completed
fehler: \qquad \qquad ;Otherwise error evaluation
L W 3, A ;Status on error
T W A,-Status
L W -ErrMerk, B<br>JP kmdende
     kmdende
ende: \qquad \qquad \qquad ; \qquad \qquad \text{Command completed}L W 2, A ;Status on o.k.
T W A,-Status
JP kmdende
inBearb:
JP kmdende
kmdende:
L W -Status,A
CPLA W 2,A
JPAG errbeha ;Jump arithmetically higher to error handling
EM
errbeha:
;here, a special treatment for specific errors can be introduced
;L W -ErrMerk,A
;CPLA W 16#F003,A
;JPZ noerror
;Storing the errors
L W 16#0820, A ; Offset for error in DM
L W -ErrMerk,B
T W B,[A]
INC W A,2
L W -ErgMerk,B
T W B,[A]
```

```
EM
```
;noerror: ;L W 0,A ;T W A,-ErrMerk ;L W 2,A  $;T$  W A,-Status ;EM

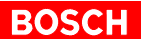

# **11.2 Job Parameters in the Data Module**

Two parameter fields for one reading and one writing job of a data module. These parameters are added to the request module R5REQ as job parameters.

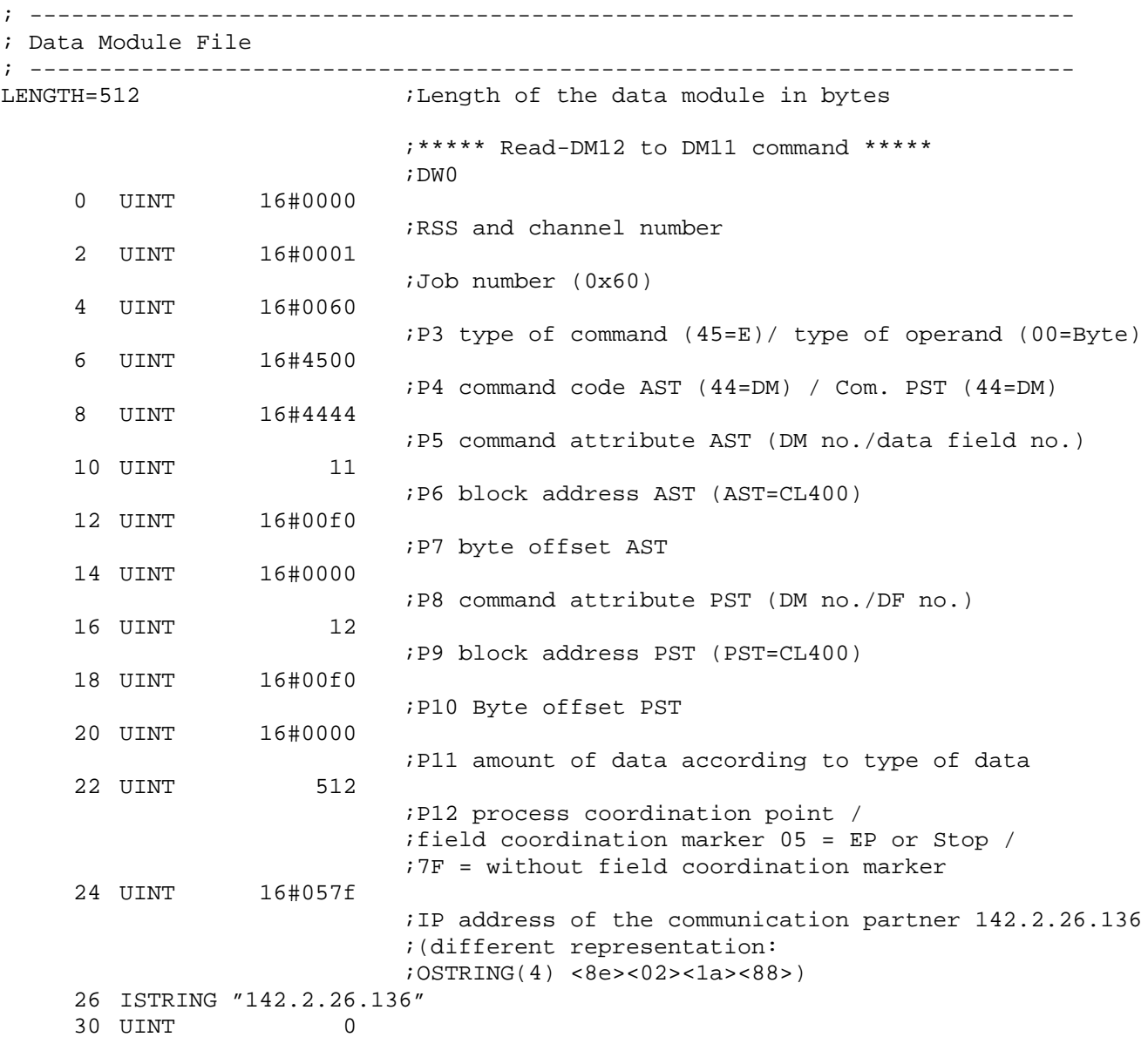

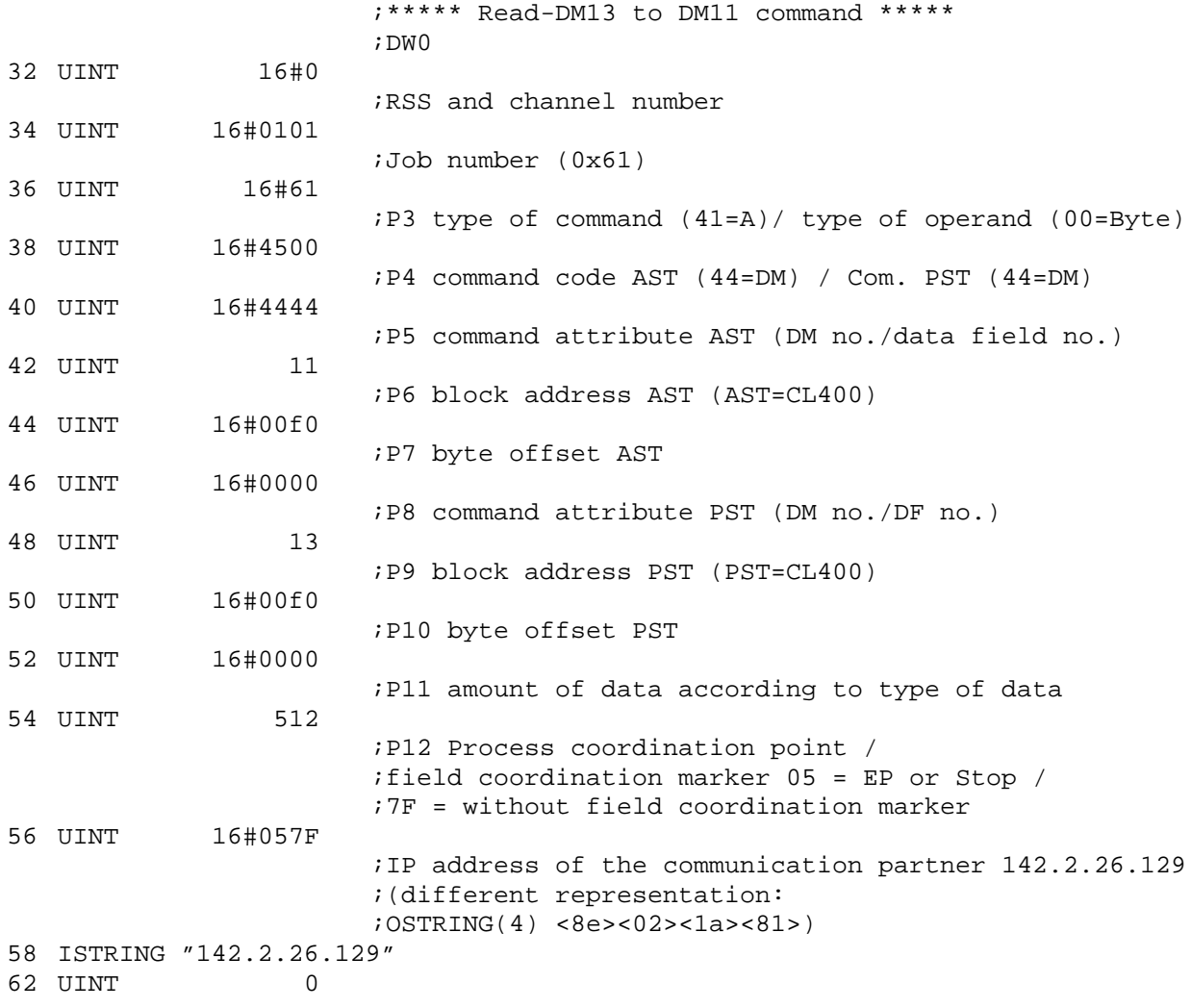

Notizen:

# **A Appendix**

# **A.1 Abbreviations**

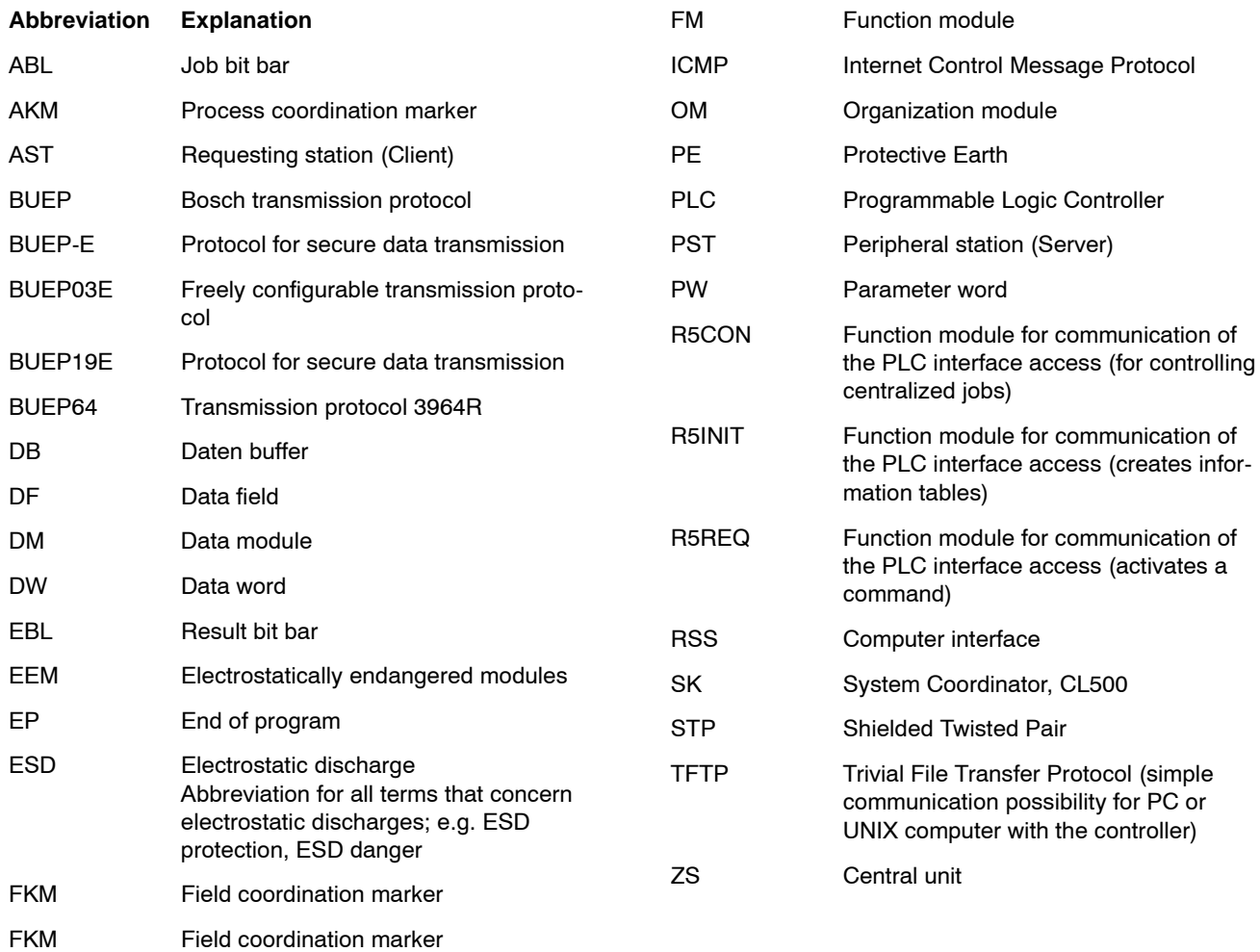

# **A.2 Index**

#### **Numbers**

7-segment display, 2-2

#### **A**

ABL, 5-3, 5-5, A-1 **AKM, A-1** AST, 7-1, 7-5, 7-6, 7-14, A-1

#### **B**

Backplane module display, 9-3 BUEP, A-1 BUEP-E, 7-1, A-1 **BUEP03E, A-1** BUEP19E, 7-1, A-1 **BUEP64, A-1** Bus parameters, 9-3

# **C**

Channel number, 7-4 Communication module COM-E, 4-2 COM-P, 4-2 R500, 4-2 R500M-EN, 4-2 R500MAP, 4-2 R500P, 4-2 Configuration file, 2-14

# **D**

DB, A-1  $DF. A-1$  $DM, A-1$ Documentation, 1-7 DW, A-1 DW0, 5-6 DW1, 5-6, 5-7 DW2, 5-6, 5-7

#### **E**

Earthing wrist strap, 1-6 EBL, 5-4, 5-5, A-1 EEM, 1-6, A-1 Electrostatically endangered modules, 1-6 EMC directive, 1-1 Emergency-OFF devices, 1-5 EP, A-1 Error code, 7-3 Error listing, 9-2 Error messages, 9--7 Error class, 7-13 Error code, 7-13 PLC reaction, 7-13 ESD, A-1 ESD protection, 1-6 ESD work stations, 1-6 Ethernet address, 2-13 Ethernet job listing, 9-1

# **F**

Field commands, 7-10 Field coordination marker, 7-8 **FKM, A-1**  $FM, A-1$ 

# **I**

ICMP, 9-7, A-1 Input parameters,  $4-2$ ,  $5-2$ ,  $6-2$  $P0, 5-2, 6-2$  $P1, 5-2, 6-2$  $P2, 5-2$ P3, 5-3 Intended use, 1-1 Internet address, 2-13, 9-4

# **J**

Job listing, 9-2 Job number, 7-4

# **L**

List of communicating stations, 9-2 Low-Voltage Directive, 1-1

# **M**

Measuring or testing procedures, 1--5 Message data output, 9-2 Module name, 9-4

# **O**

OM, A-1 Output parameter, 4-1 Output parameters, 4-3, 5-4, 6-3  $P2, 6-3$ P3, 6-3 P4, 5-4, 6-4  $P5, 5-4$ 

# **P**

Password, 7-17 PE, A-1 **PLC, A-1** reaction, 7-3 PLC Interface, 3-1 PLC program examples Function module, 11-1 Job parameters in the data module, 11-6 Process coordination marker, 7-8 PST, 7-1, 7-5, 7-6, 7-7, A-1 **PW, A-1** PW1, 7-3 PW2, 7-4 PW3, 7-4

# **Q**

Qualified personnel, 1-2

# **R**

R5CON, 3-1, 6-1, A-1 R5INIT, 3-1, 4-1, A-1 R5REQ, 3-1, 5-1, A-1 Release, 1-7 Retransmission counter, 9--4 Retransmission timer, 9-4 RSS, 4-2, 4-3, 6-2, A-1

# **S**

 $S2, 2-7, 2-8$  $S3, 2-7, 2-9$  $S4, 2-7, 2-9$ S5, 2-7, 2-9 S6, 2-7, 2-9 Safety instructions, 1-4 Safety markings, 1-3 SK, A-1 Spare parts, 1-5 Special commands, 7-11 STP, A-1

# **T**

TFTP, A-1 TFTP protocol, 8-1 Time characteristics, 10-1 Trademarks, 1-7

# **V**

V.24/20mA, 2-1, 2-2, 2-21

# **Z**

 $ZS, A-1$ 

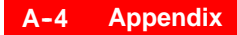

Notes:

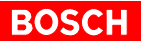

# **Bosch Automation Technology**

#### **Australia**

Robert Bosch (Australia) Pty. Ltd. Head Office Cnr. Centre - McNaughton Roads P.O. Box 66 AUS-3168 Clayton, Victoria Fax (03) 95 41 77 03

# **Great Britain**

Robert Bosch Limited Automation Technology Division Meridian South Meridian Business Park GB-LE3 2WY Braunstone Leicestershire Fax (01 16) 28-9 28 78

#### **Canada**

Robert Bosch Corporation Automation Technology Division 6811 Century Avenue CAN-Mississauga, Ontario L5N 1R1 Fax (905) 5 42-42 81

#### **USA**

Robert Bosch Corporation Automation Technology Division Fluid Power Products 7505 Durand Avenue USA-Racine, Wisconsin 53406 Fax (414) 5 54-81 03

Robert Bosch Corporation Automation Technology Division Factory Automation Products 816 East Third Street USA-Buchanan, MI 49107 Fax (616) 6 95-53 63

Robert Bosch Corporation Automation Technology Division Industrial Electronic Products 40 Darling Drive USA-Avon, CT 0 60 01-42 17 Fax (860) 4 09-70 80

We reserve the right to make technical alterations

Your concessionary

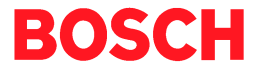

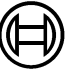

Robert Bosch GmbH Geschäftsbereich Automationstechnik Antriebs- und Steuerungstechnik Postfach 11 62 D-64701 Erbach Fax +49 (0) 60 62 78-4 28

**1070 072 196-101 (00.06) GB** ∙ HB SP∙ AT/PLS ∙ Printed in Germany